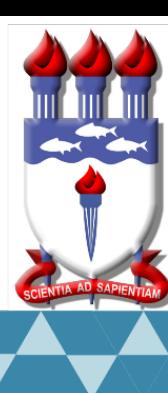

Mestrado Profissional em Matemática em Rede Nacional PROFMAT

# DISSERTAÇÃO DE MESTRADO

# **Cálculo integral para o Ensino Médio**

Alyrio Alves Cordeiro Neto

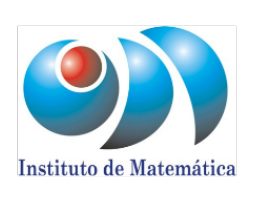

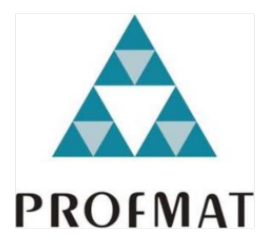

Maceió, Julho de 2019

# UNIVERSIDADE FEDERAL DE ALAGOAS INSTITUTO DE MATEMÁTICA PROGRAMA DE MESTRADO PROFISSIONAL EM MATEMÁTICA EM REDE NACIONAL

ALYRIO ALVES CORDEIRO NETO

# CÁLCULO INTEGRAL PARA ENSINO MÉDIO

Maceió-AL Julho de 2019

# ALYRIO ALVES CORDEIRO NETO

# CÁLCULO INTEGRAL PARA ENSINO MÉDIO

Dissertação apresentada como requisito parcial para obtenção do grau de Mestre pelo Programa de Mestrado Profissional em Matemática em Rede Nacional do Instituto de Matemática da Universidade Federal de Alagoas.

Orientador: Prof. Dr. Hilário Alencar

Maceió-AL Julho de 2019

# **Catalogação na fonte Universidade Federal de Alagoas Biblioteca Central Divisão de Tratamento Técnico**

Bibliotecário: Marcelino de Carvalho

 C794c Cordeiro Neto, Alyrio Alves. Cálculo integral para ensino médio / Alyrio Alves Cordeiro Neto. – 2019. 59 f. : il. color. Orientador: Hilário Alencar. Dissertação (Mestrado Profissional em Matemática em Rede Nacional) – Universidade Federal de Alagoas. Instituto de Matemática. Maceió, 2019. Bibliografia: f. 57-59. 1. Cálculo integral. 2. Ensino médio. 3. GeoGebra (Programa de computador). I. Título. CDU: 517.3

Folha de Aprovação

## ALYRIO ALVES CORDEIRO NETO

# CÁLCULO INTEGRAL PARA O ENSINO MÉDIO

Dissertação submetida ao corpo docente do Programa de Mestrado Profissional em Matemática em Rede Nacional (PROFMAT) do Instituto de Matemática da Universidade Federal de Alagoas e aprovada em 26 de julho de 2019.

Banca Examinadora:

ti his Keine

Prof. Dr. Hilário Alencar da Silva - UFAL (Presidente)

Juga Marcel da Sla Nor

Prof. Dr. Gregório Manoel da Silva Neto - UFAL

me do Wancent

Prof. Dr. Arlyson Alves do Nascimento - IFAL

*À Deus, à minha esposa e aos meus familiares.*

#### AGRADECIMENTOS

À Deus, por me guiar em todos os momentos.

À minha esposa, Amanda de Moraes Cordeiro, por todo amor, incentivo e compreensão.

Aos meus familiares, por toda torcida pelo meu sucesso no PROFMAT.

Ao meu orientador, professor Dr. Hilário Alencar, por todos os conselhos, pela paciência e ajuda nesse período.

Ao Comitê Editorial da revista Professor de Matemática Online (PMO) da Sociedade Brasileira de Matemática (SBM) pelos comentários quando da submissão do artigo Cálculo Integral para o Ensino Médio (Volume 7 – Número 1 – 2019 – pp. 133-156).

À Larissa Cândido, por todos as sugestões e comentários sobre esta dissertação.

À professora Valéria Guimarães Moreira, por todas as informações quanto ao ensino do Cálculo no Centro Federal de Educação Tecnológica de Minas Gerais (CEFET-MG).

Aos meus amigos do PROFMAT, pelos momentos de estudo, descontração, companheirismo e amizade.

Aos professores do PROFMAT, que tanto contribuíram para minha formação profissional.

Ao professor Me. José Elizângelo Lopes Luna, por ajudar-me no Exame Nacional de Acesso (ENA) do PROFMAT.

À todos os meus professores da Educação Básica e da graduação, por contribuírem na minha formação.

À toda equipe da Escola de Referência em Ensino Médio (EREM) Prof. Jerônimo Gueiros, pelo coleguismo e por toda adequação dos meus horários de trabalho.

*"A matemática, vista corretamente, possui não apenas verdade, mas beleza suprema." (Bertrand Russell)*

#### RESUMO

Nos exames do *Programme for International Student Assessment* (Pisa), há questões que avaliam a capacidade do estudante de estimar áreas de uma região do plano, onde a fronteira não é dada apenas por segmentos de reta, mediante as informações contidas num mapa. Motivados por esses problemas, apresentamos uma sequência didática para introduzir, no Ensino Médio, noções rudimentares do Cálculo Integral, com auxílio do *software* de geometria dinâmica, o GeoGebra, para que possamos obter as estimativas. Mostramos também que, por intermédio dos conhecimentos sobre os processos de integração, os estudantes da última etapa da Educação Básica podem desenvolver algumas competências e habilidades específicas de Matemática e suas tecnologias descritas na Base Nacional Comum Curricular (BNCC).

Palavras-chaves: Cálculo Integral; Ensino médio; GeoGebra; Área; Estimativa.

## ABSTRACT

In the exams of the Program for International Student Assessment (Pisa), there are questions that assess the student's ability to estimate areas of a region of the plane, where the boundary is not given only by straight line segments, using information contained in a map. Motivated by these problems, we present a didactic sequence to introduce, in High School, rudimentary notions of the Integral Calculus, with the help of the software of dynamic geometry, the GeoGebra, so that we can obtain the estimates. We also show that through the knowledge about integration processes, students of the last stage of Basic Education can develop some specific skills and abilities of Mathematics and its technologies described in the National Curricular Common Base (BNCC).

Keywords: Integral Calculus; High school; GeoGebra; Area; Estimation.

# LISTA DE ILUSTRAÇÕES

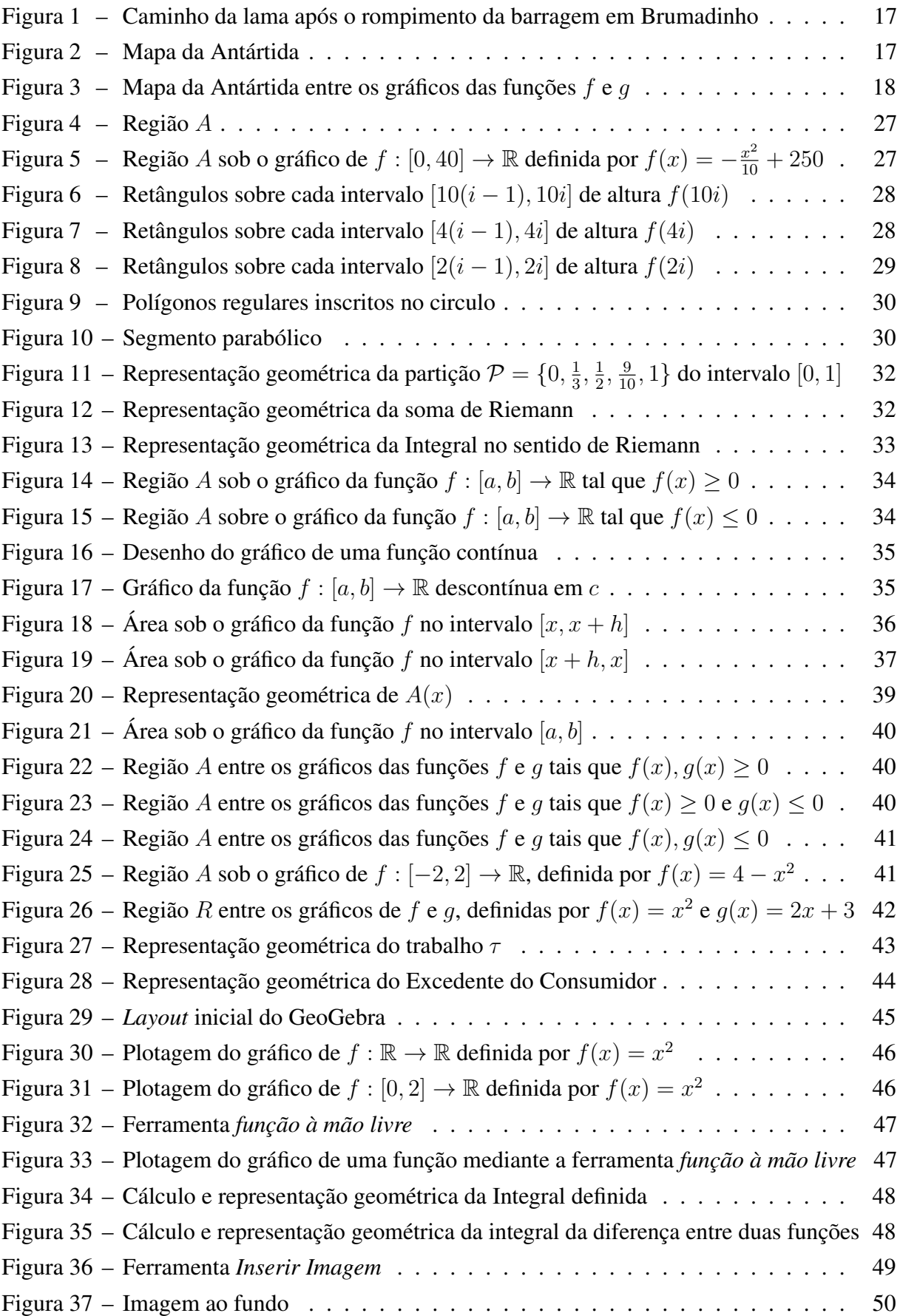

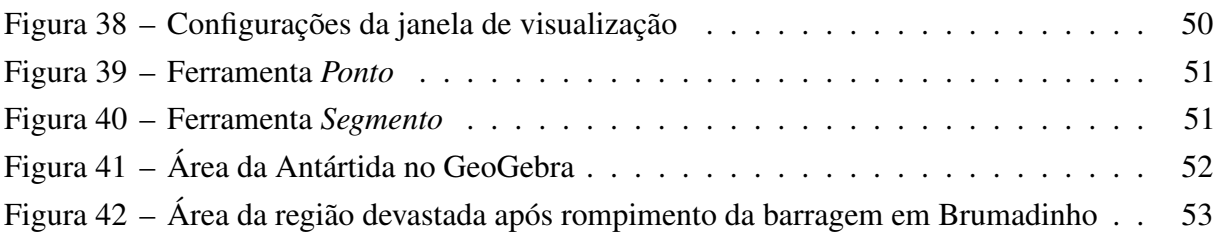

# SUMÁRIO

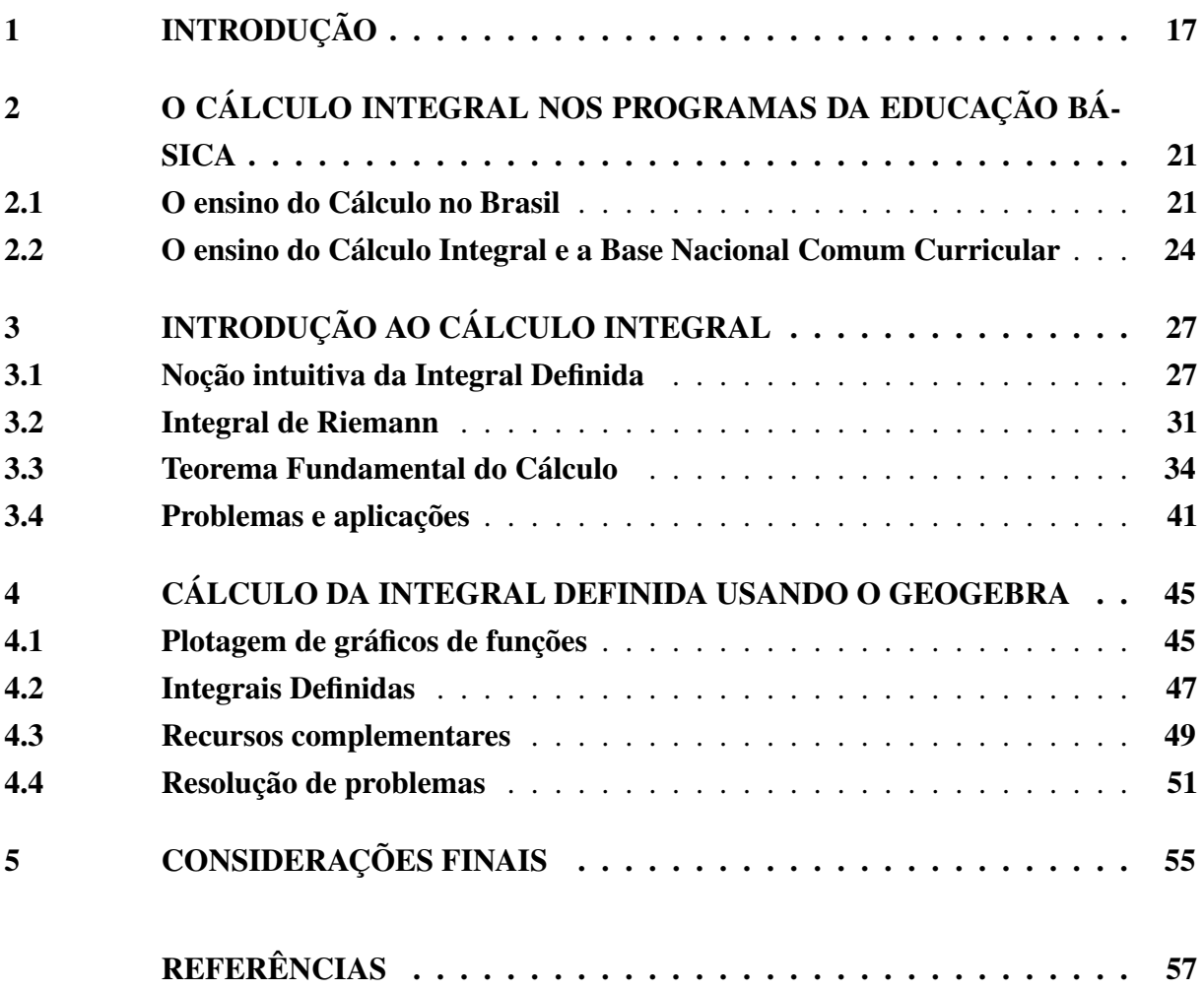

## <span id="page-20-2"></span>1 INTRODUÇÃO

Em janeiro de 2019, vimos que ocorreu um desastre em Brumadinho, região metropolitana de Belo Horizonte, em Minas Gerais, devido ao rompimento de uma barragem de rejeitos de minério de ferro de uma mineradora multinacional. A lama de rejeitos atingiu a área administrativa da mineradora, bairros e comunidades próximas, pousadas, áreas de cultivo, pastagens, além de estradas e vias rurais (ver Figura [1\)](#page-20-0).

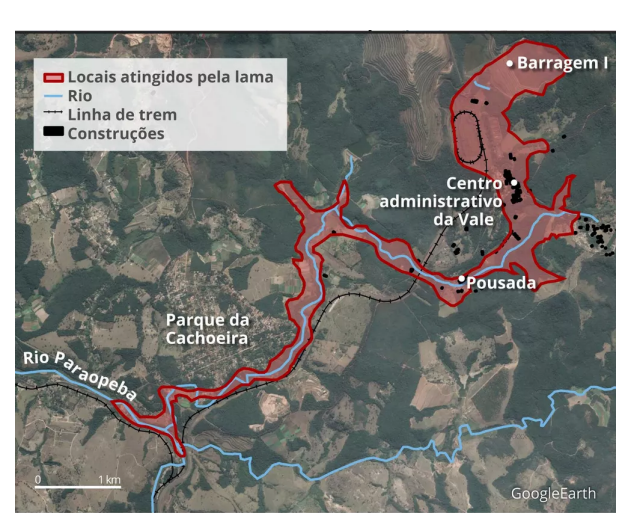

<span id="page-20-0"></span>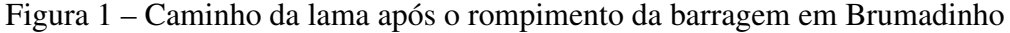

Fonte: [\[12\]](#page-61-0)

Após essa tragédia, é do interesse dos ambientalistas e autoridades estimar a área devastada. Mas a região em evidência não é delimitada apenas por segmentos de retas. Então, qual o procedimento que eles podem recorrer para obter, aproximadamente, a área atingida?

<span id="page-20-1"></span>Questões envolvendo estimativas da área de uma região do plano qualquer também fazem parte do exame do Pisa, ver [\[16\]](#page-61-1), como exemplo, citamos: usando a escala do mapa (ver Figura [2\)](#page-20-1), estime a área da Antártida e explique como você fez a estimativa.

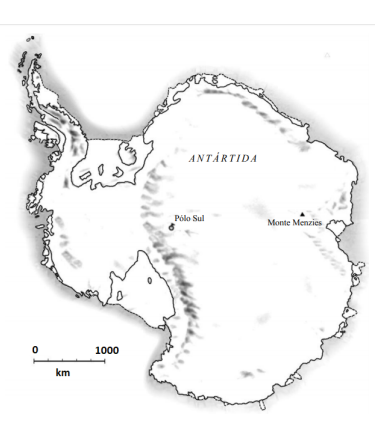

Figura 2 – Mapa da Antártida

Fonte: [\[16\]](#page-61-1)

Submetendo esses problemas aos alunos da Educação Básica, eles deverão procurar estratégias, conceitos, definições e procedimentos matemáticos para chegar a uma solução. E, de fato, essas expectativas estão de acordo com algumas competências e habilidades específicas de Matemática da Base Nacional Comum Curricular (BNCC) do Ensino Médio, ver [\[2\]](#page-60-1).

Por outro lado, quando se conhece o Cálculo Integral, quase imediatamente pensa-se em obter as aproximações para as áreas das regiões solicitadas nesses problemas por meio da integral da diferença entre duas funções num intervalo fechado tais que as regiões estejam entre seus gráficos, como na Figura [3.](#page-21-0) O que seria fácil por intermédio do aplicativo de geometria dinâmica, o GeoGebra, pois, ele oferece recursos para obtermos as funções necessárias e para determinar a integral definida num intervalo fechado qualquer.

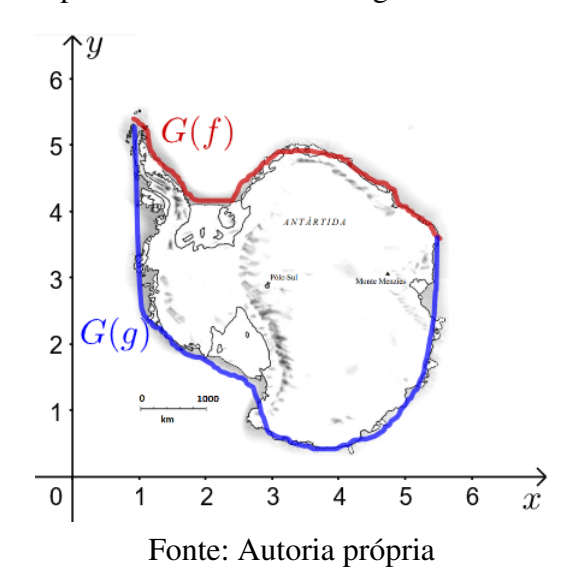

<span id="page-21-0"></span>Figura 3 – Mapa da Antártida entre os gráficos das funções f e g

Portanto, mediante o ensino dos processos de integração na etapa final da Educação Básica, podemos prover os alunos de ferramentas matemáticas para que possam propor soluções para esses problemas e estimular o desenvolvimento de competências e habilidades específicas de Matemática e suas tecnologias, conforme as descritas na BNCC.

O objetivo desta dissertação é mostrar a possibilidade da inclusão das noções básicas de integração nos programas da etapa final da Educação Básica de tal forma que tais conhecimentos ajudem a desenvolver as competências e habilidades específicas de Matemática da BNCC do Ensino Médio.

Então, no Capítulo [2,](#page-24-0) lembramos que o Cálculo já fez parte dos conteúdos destinados à Educação Básica e foi excluído devido algumas distorções das ideias advindas do Movimento Matemática Moderna (MMM), conforme conta Ávila em [\[1\]](#page-60-0). Também apresentamos algumas competências e habilidades da BNCC que podem ser desenvolvidas por intermédio do Cálculo Integral.

No Capítulo [3,](#page-30-2) apresentamos uma sequência didática que possibilita a inserção dos

conceitos rudimentares do Cálculo Integral nos programas de matemática da última etapa da Educação Básica. E, por último, no Capítulo [4,](#page-48-1) mostramos uma maneira de estimar a área de uma região qualquer do plano por meio dos procedimentos de integração e do *software* de geometria dinâmica, o GeoGebra.

# <span id="page-24-0"></span>2 O CÁLCULO INTEGRAL NOS PROGRAMAS DA EDUCAÇÃO BÁSICA

Iniciaremos este capítulo partindo da seguinte pergunta: por que introduzir o Cálculo Integral nos programas do Ensino Médio? Na tentativa de esclarecer essa questão, faremos um breve relato histórico sobre o ensino do Cálculo na Educação Básica na Seção [2.1,](#page-24-1) e apresentaremos as possíveis relações entre o ensino do Cálculo Integral e as competências e habilidades específicas de matemática da Base Nacional Comum Curricular (BNCC) do Ensino Médio na Seção [2.2.](#page-27-0)

#### <span id="page-24-1"></span>2.1 O ensino do Cálculo no Brasil

No início da década de 1930 ao início da década 1960, era comum encontrar, ver [\[6,](#page-60-2) p. 141] e [\[23,](#page-62-0) p. 69], tópicos de derivada e integral como conteúdo para Educação Básica do país. Então, questionamos: como era a Educação Básica da época? Por que o Cálculo era um componente curricular? E por que ele foi excluído? Ao longo desta seção, resgataremos alguns fatos associados à Educação nesse período e buscaremos respostas para esses questionamentos por intermédio de algumas leis, decretos e trabalhos acadêmicos relacionados à Educação dessa época.

Assim como ocorreu mudanças no Ensino Médio recentemente, por intermédio da Medida Provisória n.º 746, de 2016 que virou lei em 2017, ao longo da história do Brasil houve várias reformas na Educação do país. Em particular, entre 1930 e 1931 (no governo de Getúlio Vargas), também aconteceu uma reorganização nesse mesmo âmbito, ver [\[19\]](#page-61-2), mediante decretos que ficou conhecida pelo nome do então Ministro da Educação e Saúde Pública, Francisco Campos.

A reforma Francisco Campos tinha como objetivo reformar o Ensino Superior (Decretos n.<sup>o</sup> 19.851 e 19.852 de 11/04/1931), o Ensino Secundário (Decreto n.º 19.890 de 18/04/1931) e o Ensino Comercial (Decreto n.º 20.158, de 30/06/1931) para ampliar o Sistema Educacional e, dessa forma, atender aspirações da sociedade que mostrava insatisfação com a situação de atraso do país, principalmente, na Educação, expressado no alto índice de analfabetismo e falta de mão-de-obra qualificada.

Em especial, essa reforma organizou o Ensino Secundário, que era a etapa correspondente, embora muito diferente, aos atuais anos finais do Ensino Fundamental mais o Ensino Médio, em dois ciclos: fundamental, de 5 anos de duração, e complementar, de 2 anos. O ciclo fundamental dava formação básica geral, enquanto o complementar oferecia cursos com conteúdos preliminares aos cursos de nível superior nas modalidades pré-jurídico, pré-médico e pré-engenharia. Também estabeleceu o currículo seriado e frequência obrigatória.

Em relação ao ensino de Matemática, as mudanças foram influenciadas pelas ideias do professor Euclides Roxo que era, na época, diretor do tradicional Colégio Pedro II do Rio de Janeiro. Suas propostas para ensino consistiam em unir os diferentes ramos da Matemática, interligando-os em uma única disciplina de tal modo que reestruturasse todo o currículo em torno do conceito de função e da introdução de noções do Cálculo Diferencial e Integral para todos os alunos do Ensino Secundário. Duclos conta, ver [\[9\]](#page-60-3), que o Cálculo fazia parte do programa do quinto ano do fundamental e, de forma mais aprofundada, do programa do curso de pré-engenharia.

Em 1934, ainda no governo de Vargas, Gustavo Campena assume o Ministério da Educação e Saúde. Nesse mesmo ano, foi promulgada pela Assembleia Constituinte, uma nova constituição. A Carta Magna, onde trata da Educação, estabelece que o Ensino Primário deveria ser obrigatório e gratuito, atribui ao Estado a incumbência de fiscalizar e regulamentar as instituições de ensino públicas e particulares, fixa os índices mínimos do orçamento anual para a aplicação na Educação e prevê a definição do Plano Nacional de Educação (PNE).

Em 1942, após alguns anos de estudos, Capanema inicia uma nova mudança na área da Educação, mediante as Leis Orgânicas do Ensino, que estruturou o Ensino propedêutico em: Primário e Secundário e o Ensino Técnico-Profissional: industrial, comercial, normal e agrícola. Dessa vez, o objetivo foi estabelecer duas alternativas para os estudantes após o Ensino Primário: encaminhamento ao Ensino Superior por intermédio do Ensino Secundário ou direcionamento ao mercado de trabalho por meio do Ensino Técnico-Profissional.

A Lei Orgânica do Ensino Secundário reconfigurou os ciclos, que passaram a ser:  $1^{\circ}$ ciclo, conhecido como ginasial, de 4 anos de duração, e o 2<sup>°</sup> ciclo, conhecido como colegial, de 3 anos de duração. O ciclo ginasial procurava dar formação básica geral enquanto o colegial procurava preparar e direcionar os estudantes para o nível superior e comportava duas opções paralelas: o curso clássico, focado na formação nas humanidades clássicas e modernas, e o curso científico, focado nas ciências naturais. Vale ressaltar ainda que o Cálculo fazia parte dos conteúdos da 3<sup>a</sup> série do curso científico, como conta Ávila, ver [\[1\]](#page-60-0).

A próxima modificação significativa na Educação Secundária tem início em 1946, quando foi publicada a Quarta Constituição da República Brasileira, após fim da ditadura de Vargas. Essa constituição atribuiu à União a responsabilidade de fixar as diretrizes e bases da Educação nacional. Nos anos seguintes, a proposta de Lei de Diretrizes e Bases (LDB) da Educação nacional foi amplamente debatida e alterada, vinda a ser aprovada em 1961.

A aprovação da LDB estruturou o Ensino Médio em: ginasial, de 4 anos e o colegial, de 3 anos. Ambos abrangiam o Ensino Secundário e o Ensino Técnico-profissional. Além disso, cada Estado passa a ter liberdade para cuidar de seu sistema educacional.

Por outro lado, no início da década de 1960, os currículos de Matemática passam a sofrer alterações relevantes, inspiradas num movimento, em âmbito internacional, que provocou modificações nas práticas ensino e inclusão de novos tópicos de Matemática para Educação Básica, trazendo grandes prejuízos ao ensino do Cálculo e da Geometria, por exemplo.

Esse movimento ficou conhecido como Movimento Matemática Moderna (MMM),

ver [\[22\]](#page-61-3). O principal objetivo do movimento era introduzir tópicos, recém-estabelecidos na Matemática, nos currículos da Educação Básica, unir os ramos da Matemática e mudar as práticas tradicionais do ensino atribuindo ênfase ao rigor e ao formalismo na apresentação dos conteúdos. Dessa forma, enaltecendo a axiomatização, as estruturas algébricas e a lógica de conjunto.

Além do Brasil, as influências do MMM foram sentidas em países como: Estados Unidos, França, Japão, URSS, Holanda, Inglaterra, Argentina, Bélgica, Portugal, e muitos outros. Na época, havia um consenso entre matemáticos, professores e educadores que o ensino de matemática não apresentava resultados satisfatórios na Educação Básica e que ações eram necessárias para atender anseios dos alunos e docentes considerando os desenvolvimentos científicos e tecnológicos que vinha acontecendo.

Os defensores do movimento, que denominaremos como *Modernistas*, propunham temas considerados atuais, como: estudo de conjuntos; conceitos de grupo, anel e corpo; espaços vetoriais; matrizes; álgebra de Boole; noções de Cálculo Diferencial e Integral e Estatística. Por outro lado, em relação às práticas de ensino, buscava-se centralizar na compreensão das estruturas ao invés de decorar as técnicas e unificar os ramos da Matemática por meio da linguagem de conjuntos.

No Brasil, o movimento se propagou, principalmente, mediante congressos, divulgação na imprensa e livros didáticos. Inclusive, criaram-se grupos de pesquisas em algumas regiões do país para elaboração de programas e para aperfeiçoamento de professores. O grupo do Estado de São Paulo, fundado em 1961, denominado Grupo de Estudos do Ensino da Matemática (GEEM), teve notável atuação, tendo como representante Osvaldo Sangiorgi.

Entretanto, houve alguns problemas e distorções na aplicação das ideias dos *Mordenistas*. Por um lado, a preocupação excessiva com o rigor na apresentação dos conteúdos e a falta de preparo dos professores e, por outro, a LDB de 1961 que dava liberdade para elaboração dos currículos, acarretando sérios prejuízos no ensino de Geometria e do Cálculo ou, até mesmo, no abandono desses temas devido às dificuldades dos docentes em aborda-los. O Cálculo, por exemplo, exigia uma apresentação longa e rigorosa dos números reais, que exigiria muito tempo e esforço.

Na década de 1970, após mais de uma década de implantação da Matemática Moderna, o ensino de matemática na Educação Básica não tinha melhorado. Com isso, as críticas, que já o acompanhavam desde o início do movimento, começam a tomar proporções maiores. Como exemplo, citamos a manifestação do ilustre professor Manfredo Perdigão do Carmo, representando o Instituto de Matemática Pura e Aplicada (IMPA) em um congresso no ano de 1974, quanto às influências do MMM em relação ao ensino:

> (...) as distorções das próprias ideias modernistas em mãos inexperientes levaram à atual situação do ensino da Matemática Moderna no Brasil, onde se dá ênfase às trivialidades de manejar conjuntos, insiste-se em nuances linguísticos

irrelevantes, e estimula-se a mediocridade através de exercícios rebuscados sobre conjunto vazio. Mesmo que fosse válida a posição modernista (e acreditamos que ela é inadequada e obsoleta), a sua aplicação no Brasil resultou, com raras exceções, em um caos completo [\[7,](#page-60-4) p. 13].

Portanto, devido ao aumento do volume das críticas e do reconhecimento do insucesso por partes dos *Modernistas*, como o professor Sangiorge, o MMM vai se encerrando no Brasil na década 1970. Mas, vale ressaltar ainda que o movimento desencadeou consequências que podemos observar ainda hoje, como a ausência do Cálculo nos programas da Educação Básica.

#### <span id="page-27-0"></span>2.2 O ensino do Cálculo Integral e a Base Nacional Comum Curricular

Nesta seção buscaremos relacionar o conceito do Cálculo Integral com o desenvolvimento das competências e habilidades específicas de matemática da Base Nacional Comum Curricular (BNCC) do Ensino Médio.

Citamos, na introdução desta dissertação, duas questões que consistem em obter estimativas para as áreas de duas regiões tais que suas fronteiras não são formadas apenas por segmentos de reta. Para resolução desses problemas no Ensino Médio, podemos utilizar, conforme veremos nos próximos capítulos, o conceito de Integral e um *software* de geometria dinâmica. Dessa forma, estaremos fomentando o desenvolvimento da seguinte habilidade:

> Empregar diferentes métodos para a obtenção da medida da área de uma superfície (reconfigurações, aproximação por cortes etc.) e deduzir expressões de cálculo para aplicá-las em situações reais (como o remanejamento e a distribuição de plantações, entre outros), com ou sem apoio de tecnologias digitais [\[2,](#page-60-1) p. 536].

Vale observar que, por intermédio dessas questões da introdução deste texto, podemos conduzir o aluno a utilizar a habilidade de "propor ou participar de ações adequadas às demandas da região, preferencialmente para sua comunidade, envolvendo medições e cálculos de perímetro, de área, de volume, de capacidade ou de massa" [\[2,](#page-60-1) p. 534]. De fato, essa habilidade é requerida na resolução do problema envolvendo o cálculo da área da região devastada devido ao rompimento de uma barragem em Brumadinho, por exemplo.

Ressaltamos ainda que, mediante os conceitos e aplicações do Cálculo Integral, o aluno estará sendo estimulado a desenvolver estratégias para resolução de problemas em vários contextos. O que acarretaria, por exemplo, no desenvolvimento da seguinte competência específica de matemática:

> Utilizar estratégias, conceitos, definições e procedimentos matemáticos para interpretar, construir modelos e resolver problemas em diversos contextos, analisando a plausibilidade dos resultados e a adequação das soluções propostas, de modo a construir argumentação consistente [\[2,](#page-60-1) p. 530].

Portanto, vimos que, de fato, o Cálculo Integral relaciona-se perfeitamente com algumas competências e habilidades específicas de matemática da BNCC. Mas, ainda sim, surge um questionamento quanto ao ensino desse conteúdo: como ensina-lo no Ensino Médio?

Acreditamos que existem diversas formas, porém, devemos ter o cuidado para não repetir os erros cometidos no período do Movimento Matemática Moderna, isto é, utilizar excessivamente o rigor e o formalismo nos processos de ensino e aprendizagem. Por isso, apresentaremos, nos próximos capítulos, um exemplo de sequência didática, com bastante estimulo à intuição geométrica, para introduzir os conceitos rudimentares do Cálculo Integral.

Por último, alertamos que assumiremos alguns conceitos e resultados elementares do Cálculo que não serão apresentados nesta dissertação, como os conceitos de limite e derivada de uma função. Para uma abordagem desses temas na Educação Básica, recomendamos a leitura de [\[14\]](#page-61-4).

# <span id="page-30-2"></span>3 INTRODUÇÃO AO CÁLCULO INTEGRAL

<span id="page-30-0"></span>Neste capítulo abordaremos o seguinte problema: qual o valor da área da região A (ver Figura [4\)](#page-30-0), onde f é uma função positiva?

Figura 4 – Região A

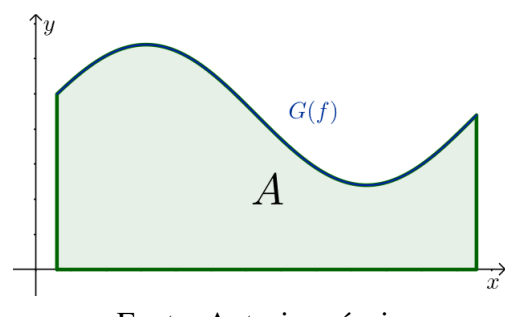

Fonte: Autoria própria

A solução desse problema será dada em quatro etapas. Nas três primeiras etapas, obteremos aproximações para a área da região A e, na última, apresentaremos a solução. Essas etapas serão descritas mediante a solução da questão seguinte.

#### <span id="page-30-3"></span>3.1 Noção intuitiva da Integral Definida

<span id="page-30-4"></span>**Problema 3.1.1.** *Seja*  $f : [0, 40]$  →  $\mathbb{R}$  *uma função, definida por*  $f(x) = -\frac{x^2}{10} + 250$ *. Qual a área da região* A *(ver Figura [5\)](#page-30-1), sob o gráfico de* f*?*

<span id="page-30-1"></span>Figura 5 – Região A sob o gráfico de  $f : [0, 40] \rightarrow \mathbb{R}$  definida por  $f(x) = -\frac{x^2}{10} + 250$ 

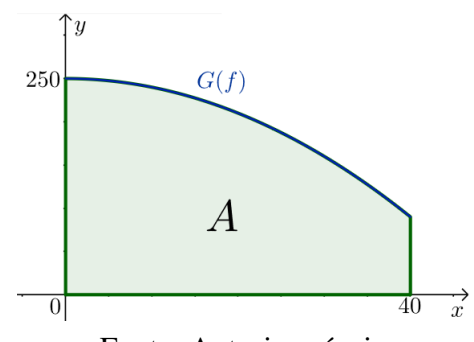

Fonte: Autoria própria

Notemos que a fronteira da região A não é dada apenas por segmentos de retas. Ou seja, não será possível determinar a área de A mediante os métodos presentes nos programas da Educação Básica. Por isso, descreveremos uma estratégia para obter aproximações para a área de A e, em seguida, resolveremos esse problema.

Inicialmente, divida o intervalo  $[0, 40]$  em quatro subintervalos  $I_i$  de mesmo comprimento, isto é,  $I_i = [10(i - 1), 10i], i = 1, 2, 3, 4$ , e considere os retângulos sobre cada intervalo  $I_i$  de altura  $f(10i)$ , como na Figura [6.](#page-31-0)

<span id="page-31-0"></span>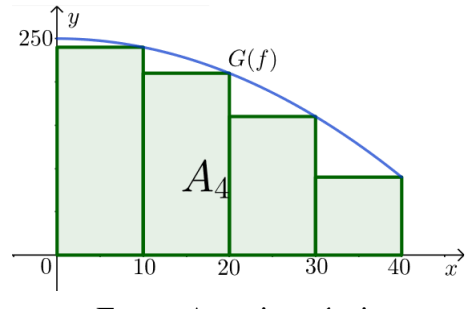

<span id="page-31-2"></span>Fonte: Autoria própria

Note que, de modo impreciso, a área da região  $A_4$  é próxima da área da região  $A$ , isto é,

$$
\text{Area}(A) \cong \text{Area}(A_4) = \sum_{i=1}^{4} \left[ \frac{40}{4} f\left(\frac{40}{4} i\right) \right] = 10 \sum_{i=1}^{4} f(10i) = 7000. \tag{3.1}
$$

<span id="page-31-1"></span>Para uma melhor estimativa, divida o intervalo [0, 40] em, por exemplo, dez subintervalos  $I_i$  de mesmo comprimento, isto é,  $I_i = [4(i-1), 4i], i = 1, 2, \ldots, 9, 10$ , e considere os retângulos sobre cada intervalo  $I_i$  de altura  $f(4i)$ , como na Figura [7.](#page-31-1)

Figura 7 – Retângulos sobre cada intervalo  $[4(i-1), 4i]$  de altura  $f(4i)$ 

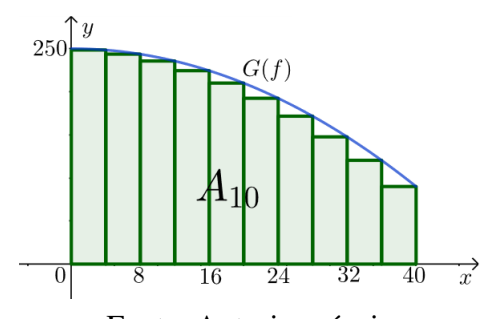

Fonte: Autoria própria

Observe que, de fato, a área da região  $A_{10}$  é uma aproximação melhor para a área da região A. Dessa forma,

<span id="page-31-3"></span>
$$
\text{Area}(A) \cong \text{Area}(A_{10}) = \sum_{i=1}^{10} \left[ \frac{40}{10} f \left( \frac{40}{10} i \right) \right] = 4 \sum_{i=1}^{10} f(4i) = 7536. \tag{3.2}
$$

Para obter uma estimativa ainda melhor do que os resultados obtidos nas Equações [\(3.1\)](#page-31-2) e [\(3.2\)](#page-31-3) para área de A, divida o intervalo  $[0, 40]$  em um número maior de subintervalos  $I_i$  de mesmo comprimento. Por exemplo, divida em vinte subintervalos, isto é,  $I_i = [2(i-1), 2i]$ ,  $i = 1, 2, \ldots, 19, 20$ , e considere os retângulos sobre cada intervalo  $I_i$  de altura  $f(2i)$ , como na Figura [8.](#page-32-0)

Intuitivamente, podemos afirmar que a área da região  $A_{20}$  é uma aproximação melhor para a área de  $A$  do que as áreas de  $A_4$  e  $A_{10}$ . Então,

$$
\text{Area}(A) \cong \text{Area}(A_{20}) = \sum_{i=1}^{20} \left[ \frac{40}{20} f \left( \frac{40}{20} i \right) \right] = 2 \sum_{i=1}^{20} f(2i) = 7704.
$$

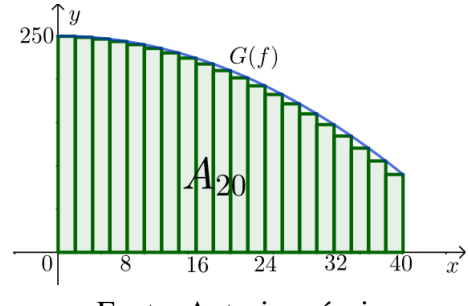

<span id="page-32-0"></span>Figura 8 – Retângulos sobre cada intervalo  $[2(i - 1), 2i]$  de altura  $f(2i)$ 

Fonte: Autoria própria

Note que obtivemos as estimativas para a área da região A mediante o cálculo das áreas das regiões  $A_4$ ,  $A_{10}$  e  $A_{20}$ . Então, deduzimos que as aproximações para a área de A são dadas por

$$
\text{Area}(A_n) = \sum_{i=1}^n \left[ \frac{40}{n} f\left(\frac{40}{n} i\right) \right],
$$

onde n é o número de subintervalos, de mesmo comprimento, do intervalo [0, 40]. Portanto,

$$
\begin{split}\n\text{Area}(A) &\cong \text{Area}(A_n) = \sum_{i=1}^n \left[ \frac{40}{n} f \left( \frac{40}{n} i \right) \right] = \frac{40}{n} \sum_{i=1}^n f \left( \frac{40}{n} i \right) \\
&= \frac{40}{n} \sum_{i=1}^n \left[ -\frac{\left( \frac{40}{n} i \right)^2}{10} + 250 \right] = \frac{40}{n} \left[ -\sum_{i=1}^n \frac{\left( \frac{40}{n} i \right)^2}{10} + 250n \right] \\
&= \frac{40}{n} \left[ -\frac{160}{n^2} \sum_{i=1}^n i^2 + 250n \right] = 10000 - \frac{6400}{n^3} \sum_{i=1}^n i^2.\n\end{split}
$$

<span id="page-32-1"></span>Observe que para determinarmos a área de  $A_n$ , precisamos calcular o valor de  $\sum_{i=1}^n i^2$ . Assumiremos que

$$
\sum_{i=1}^{n} i^2 = \frac{n(n+1)(2n+1)}{6},
$$
\n(3.3)

cuja a demonstração pode ser encontrada em [\[5,](#page-60-5) p. 16]. Dessa forma,

$$
\begin{aligned}\n\text{Area}(A_n) &= 10000 - \frac{6400}{n^3} \frac{n(n+1)(2n+1)}{6} \\
&= 12500 - \left(\frac{6400}{3} + \frac{3200}{n} + \frac{3200}{3n^2}\right) \\
&= \frac{23600}{3} - \frac{3200}{n} - \frac{3200}{3n^2}.\n\end{aligned}
$$

Por último, nota-se, intuitivamente, que a área de  $A_n$  aproxima-se da área de  $A$  tanto quanto se queira, bastando tornar n cada vez maior. Ou seja,

$$
Area(A) = \lim_{n \to +\infty} Area(A_n) = \lim_{n \to +\infty} \left( \frac{23600}{3} - \frac{3200}{n} - \frac{3200}{3n^2} \right) = \frac{23600}{3}.
$$

Vale observar que a estratégia de aumentar indefinidamente o número de retângulos na região sob o gráfico de uma função para determinar sua área é muito semelhante ao método utilizado por Antífton (c. 430 a. C.), um contemporâneo de Sócrates, para o problema da quadratura do círculo, ver [\[10\]](#page-60-6). Ele teria antecipado a ideia de que, por sucessivas duplicações do número de lados de um polígono regular inscrito num círculo (ver a Figura [9\)](#page-33-0), a diferença final entre o círculo e o polígono exaurir-se-ia.

<span id="page-33-0"></span>Figura 9 – Polígonos regulares inscritos no circulo

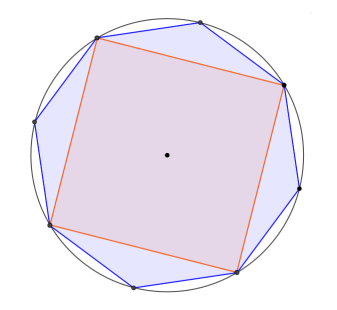

Fonte: Autoria própria

Essa resolução apresentada por Antífton para o problema da quadratura do círculo, contém o princípio do *método da exaustão grego*, cuja base é a seguinte proposição: *se de uma grandeza qualquer subtrai-se uma parte não menor que sua metade, do restante subtrai-se também uma parte não menor que sua metade, e assim por diante, se chegará por fim a uma grandeza menor que qualquer outra predeterminada da mesma espécie*.

<span id="page-33-1"></span>Os gregos, por volta de 300 a. C., na época que Euclides escrevia Os Elementos, estavam próximos da descoberta do Cálculo. Para avaliar até que ponto chegaram, basta verificar que Arquimedes (287-212 a. C.), em sua obra O Método, realizou o cálculo da área de um segmento parabólico (ver Figura [10\)](#page-33-1), antecipando-se, assim, em mais de dezessete séculos aos resultados do Cálculo Integral.

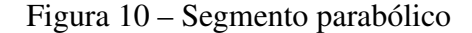

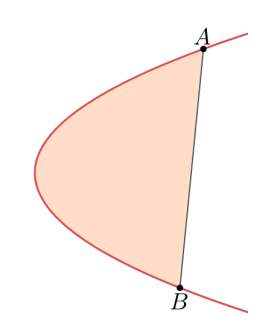

Fonte: Autoria própria

O surgimento do Cálculo, no século XVII, está em plena conexão com a busca de meios de simplificar os métodos gregos. Nesse século, a comunidade científica procurava respostas para algumas questões, como: determinar retas tangentes à curvas, resolver problemas

de otimização e calcular áreas, volumes e centros de gravidade. Chegar a uma solução para esses problemas mediante o *método da exaustão* exigia muita engenhosidade. Então, alguns matemáticos enfrentaram o problema e deram suas contribuições. Newton e Liebniz, por exemplo, deram notórias contribuições, tanto que são considerados os criadores do Cálculo.

Vale destacar ainda a contribuição dada por Riemann para o Cálculo no século XIX. Ele tornou claro o conceito de integrabilidade mediante definição do que denominamos atualmente como Integral de Riemann. Além disso, ele deu contribuições em outras áreas, como na Geometria, cujo trabalho foi fundamental para a Teoria da Relatividade de Einstein, por exemplo.

No caso do problema do início desta seção, usamos os princípios do conceito da Integral de Riemann para resolução. Então, definiremos formalmente esse conceito para que possamos aplicar em casos mais gerais.

#### <span id="page-34-0"></span>3.2 Integral de Riemann

No caso particular do Problema [3.1.1,](#page-30-4) dividimos o intervalo [0, 40] em alguns subintervalos. A partir de agora, usaremos o conceito de partição para isso.

**Definição 3.2.1** (Partição). *Uma partição de um intervalo* [a, b] é um conjunto  $\mathcal{P} = \{x_0, x_1, x_2, \ldots, x_n\}$  $x_{n-1}, x_n$ *}, com*  $x_i \in [a, b]$ *,*  $i = 1, 2, ..., n - 1$ *, n e*  $a = x_0 < x_1 < x_2 < ... < x_{n-1} < x_n = b$ .

<span id="page-34-1"></span>**Exemplo 3.2.1.** *No Problema [3.1.1,](#page-30-4) usamos as partições*  $P_1 = \{0, 10, 20, 30, 40\}$ ,  $P_2 =$  $\{0, 4, 8, \ldots, 36, 40\}$  *e*  $\mathcal{P}_3 = \{0, 2, 4, \ldots, 38, 40\}$  *do intervalo* [0, 40]*.* 

As partições mostradas no Exemplo [3.2.1](#page-34-1) são equiespaçadas, isto é, a diferença  $\Delta_i x =$  $x_i - x_{i-1}$ ,  $i = 1, 2, \ldots, n-1, n$ , é constante. Nesse caso, diremos que a norma da partição é igual a  $\Delta_i x$ . Mas, como uma partição não precisa ser necessariamente equiespaçada, definiremos sua norma de um modo geral.

Definição 3.2.2 (Norma da partição). *Chamamos norma da partição* P *o número* | P |*, máximo do conjunto*  $\{\Delta_1 x, \Delta_2 x, \ldots, \Delta_{n-1} x, \Delta_n x\}$ *, onde*  $\Delta_i x = x_i - x_{i-1}$ *, i* = 1, 2, ..., *n* − 1, *n*.

Exemplo 3.2.2. *Sejam* P1*,* P<sup>2</sup> *e* P<sup>3</sup> *as partições definidas no Exemplo [3.2.1.](#page-34-1) Logo, note que*  $|\mathcal{P}_1| = 10, |\mathcal{P}_2| = 4 e |\mathcal{P}_3| = 2.$ 

<span id="page-34-2"></span>**Exemplo 3.2.3.** *Seja*  $P = \{0, \frac{1}{3}\}$  $\frac{1}{3}, \frac{1}{2}$  $\frac{1}{2}, \frac{9}{10}, 1$ } *uma partição do intervalo*  $[0, 1]$ *. Então,*  $\mid \mathcal{P} \mid = \frac{2}{5}$  $\frac{2}{5}$ .

**Observação 3.2.1.** *Note que*  $\Delta_i x = x_i - x_{i-1}$ ,  $i = 1, 2, ..., n-1, n$ , representa, geometrica*mente, a distância entre os pontos* xi−<sup>1</sup> *e* x<sup>i</sup> *. Ou seja, a norma* | P | *será a maior distância entre dois pontos consecutivos da partição*  $\mathcal{P} = \{x_0, x_1, x_2, \ldots, x_{n-1}, x_n\}$  *de um intervalo* [a, b].

*No caso do Exemplo [3.2.3,](#page-34-2) observa-se que a maior distância entre dois pontos consecutivos é, de fato,* <sup>2</sup> 5 *(ver Figura [11\)](#page-35-0).*

<span id="page-35-0"></span>Figura 11 – Representação geométrica da partição  $\mathcal{P} = \{0, \frac{1}{3}\}$  $\frac{1}{3}, \frac{1}{2}$  $\frac{1}{2}, \frac{9}{10}, 1$  do intervalo  $[0, 1]$ 

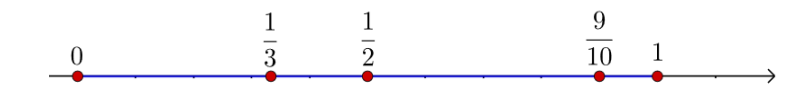

<span id="page-35-2"></span>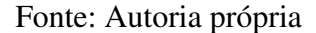

Iniciamos a resolução do Problema [3.1.1](#page-30-4) obtendo estimativas para a área da região A. Para isso, tomamos uma partição equiespaçada  $\mathcal{P} = \{x_0, x_1, x_2, \ldots, x_{n-1}, x_n\}$  do intervalo [0,40], escolhemos a imagem de  $\overline{x}_i = x_i$ ,  $i = 1, 2, \ldots, n - 1, n$ , como a altura dos retângulos sobre esses subintervalos e, por último, determinamos a soma  $\sum_{i=1}^n f(\overline{x}_i) \Delta_i x$  como uma aproximação para A. Esse somatório é o que denominamos de soma de Riemann e definiremos, de modo geral, a seguir.

**Definição 3.2.3** (Soma de Riemann). *Seja*  $\overline{x}_i \in [x_{i-1}, x_i]$ ,  $i = 1, 2, \ldots, n-1, n$ , *escolhido arbitrariamente nesse intervalo. Denominamos*

$$
\sum_{i=1}^{n} f(\overline{x}_i) \Delta_i x = f(\overline{x}_1) \Delta_1 x + f(\overline{x}_2) \Delta_2 x + \dots + f(\overline{x}_{n-1}) \Delta_{n-1} x + f(\overline{x}_n) \Delta_n x \tag{3.4}
$$

de soma de Riemann de  $f$  em  $[a,b]$  relativa à partição  ${\cal P}$  e à escolha feita dos  $\overline{x}_i$ .

<span id="page-35-1"></span>Geometricamente, o somatório na Equação [\(3.4\)](#page-35-2) representa (ver Figura [12\)](#page-35-1), a soma das áreas dos retângulos de bases  $\Delta_i x$  e alturas  $f(\overline{x}_i)$ .

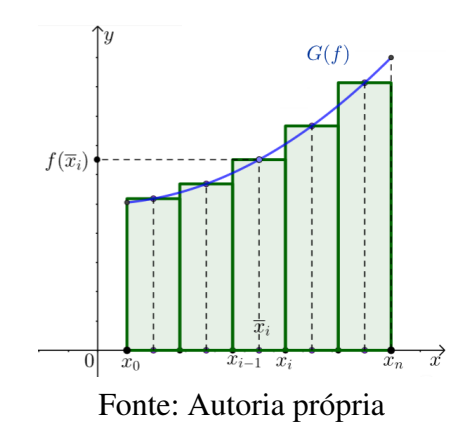

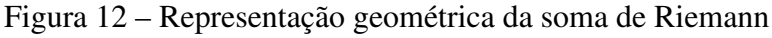

Finalmente, para obter a solução do Problema [3.1.1,](#page-30-4) calculamos o limite, quando n tende ao infinito, da soma de Riemann de f em  $[0, 40]$  relativa a uma partição  $P$ , pois, dessa forma, a soma tende a área de A, isto é,

$$
\text{Area}(A) = \lim_{n \to +\infty} \sum_{i=1}^{n} f(\overline{x}_i) \Delta_i x.
$$

Nesse caso particular, note que se n tende a +∞, então, ver Figura [13,](#page-36-0) | P | tende a 0. Observe ainda que se  $|\mathcal{P}|$  tende a 0, então

<span id="page-36-1"></span>
$$
\hat{Area}(A) = \lim_{|\mathcal{P}| \to 0} \sum_{i=1}^{n} f(\overline{x}_i) \Delta_i x.
$$
 (3.5)

Figura 13 – Representação geométrica da Integral no sentido de Riemann

<span id="page-36-0"></span>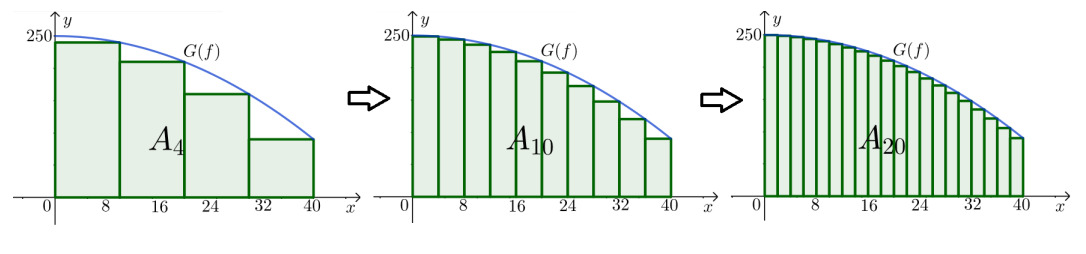

Fonte: Autoria própria

Nesse caso, se existir e for finito o limite da Equação [\(3.5\)](#page-36-1), diremos que a função f é integrável no sentido de Riemann e que a integral é igual a esse limite, isto é, igual à área de A.

Definição 3.2.4 (Função integrável no sentido de Riemann). *Seja* f *uma função contínua no intervalo fechado* [a, b]*. Diremos que* f *é integrável no sentido de Riemann (ou apenas integrável)* se existir e for finito o limite da soma de Riemann  $\sum_{i=1}^n f(\overline{x}_i) \Delta_i x$  quando a norma da partição P *tender a zero, isto é, se existir um número real* I *satisfazendo a seguinte condição:*

$$
\lim_{|\mathcal{P}|\to 0} \sum_{i=1}^n f(\overline{x}_i) \Delta_i x = I.
$$

*Nesse caso, diremos que* I *é a integral definida (ou apenas integral) de* f *em* [a, b]*.*

Observação 3.2.2. *Denotaremos a integral definida* I *usando a notação, devida a Liebniz:*

$$
\int_a^b f(x)dx = \lim_{|\mathcal{P}| \to 0} \sum_{i=1}^n f(\overline{x}_i) \Delta_i x.
$$

Observação 3.2.3. *Assumiremos que se a função* f *é contínua no intervalo* [a, b]*, então* f *é integrável em* [a, b]*. Para verificar esse resultado, o leitor pode consultar [\[18,](#page-61-5) p. 131].*

Vimos que o cálculo de áreas motiva conceito de Integral definida. Então, faz sentido definirmos a área da região compreendida entre o gráfico de uma função contínua num dado intervalo e o eixo das abcissas em relação ao cálculo da Integral.

**Definição 3.2.5.** *Seja A a região compreendida entre as retas*  $x = a$ ,  $x = b e y = 0$ , e o gráfico *da função* f : [a, b] → R *(ver Figura [14\)](#page-37-0). Se* f *é uma função integrável e não negativa, definimos a área da região* A *sendo*

$$
\text{Área}(A) = \int_a^b f(x) dx.
$$

<span id="page-37-0"></span>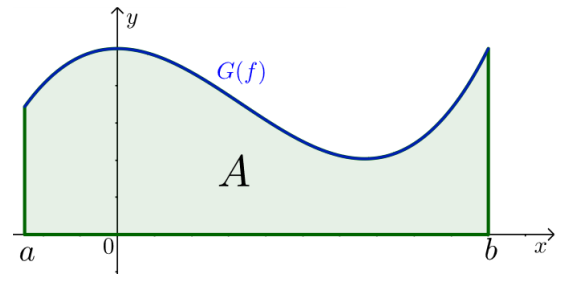

Fonte: Autoria própria

**Definição 3.2.6.** *Seja A a região compreendida entre as retas*  $x = a$ ,  $x = b$  *e*  $y = 0$ , *e o gráfico da função* f : [a, b] → R *(ver Figura [15\)](#page-37-1). Se* f *é uma função integrável e não positiva, definimos a área da região* A *sendo*

$$
\text{Area}(A) = -\int_a^b f(x)dx.
$$

<span id="page-37-1"></span>Figura 15 – Região A sobre o gráfico da função  $f : [a, b] \to \mathbb{R}$  tal que  $f(x) \le 0$ 

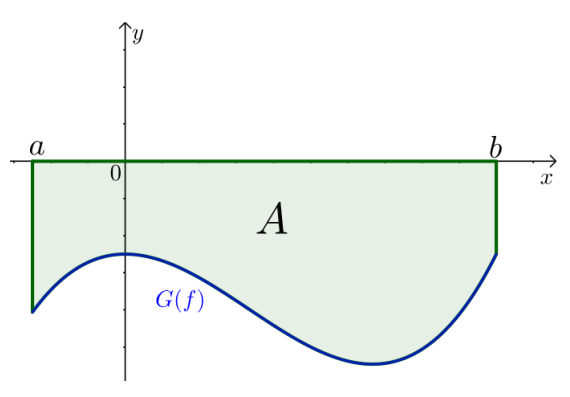

Fonte: Autoria própria

#### <span id="page-37-2"></span>3.3 Teorema Fundamental do Cálculo

No Problema [3.1.1,](#page-30-4) conseguimos obter a área da região A por intermédio do resultado que assumimos na Equação [\(3.3\)](#page-32-1). Mas, como resolver esse problema sem assumir esse fato ou se A fosse uma região sob o gráfico de uma função, por exemplo, trigonométrica?

Embora tenhamos definido a Integral de modo geral, não elaboramos uma maneira de determiná-la. Por isso, apresentaremos um teorema a seguir que nos ajudará nessa questão.

Observação 3.3.1. *Mais adiante, utilizaremos o conceito de continuidade de uma função. Então, definiremos, de forma intuitiva, que uma função é contínua em dado intervalo se for possível desenhar seu gráfico com um único traço, sem tirar o lápis do papel (ver Figura [16\)](#page-38-0).*

Observação 3.3.2. *Ao longo dessa dissertação, assumiremos o seguinte teorema, devido a Weierstrass: se* f é uma função contínua no intervalo [a, b], então existem  $x_m, x_M \in [a, b]$  tais

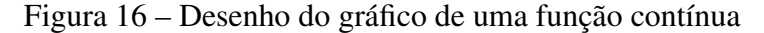

<span id="page-38-0"></span>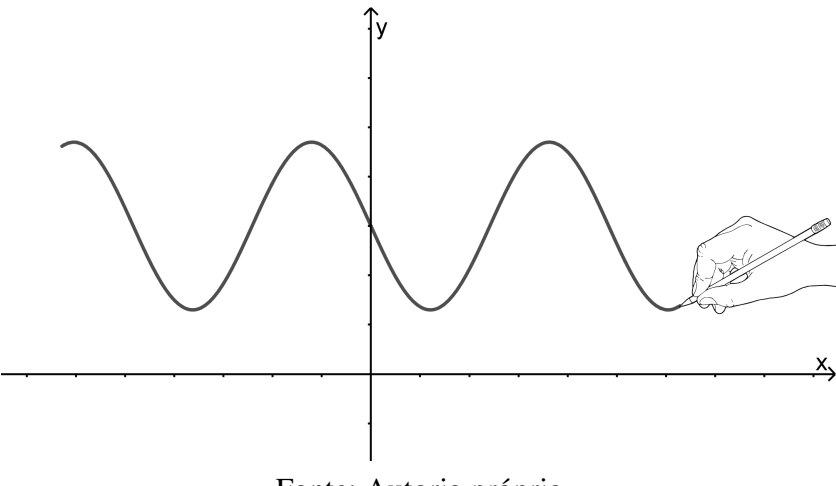

Fonte: Autoria própria

*que* x<sup>m</sup> *é um mínimo global e* x<sup>M</sup> *é um máximo global, isto é, intuitivamente, se* f *é contínua em* [a, b]*, então* f *não tende ao infinito em nenhum ponto desse intervalo, pois, dessa forma, seria descontínua (ver Figura [17\)](#page-38-1). O leitor pode consultar a demonstração desse resultado em [\[18,](#page-61-5) p. 82].*

<span id="page-38-1"></span>Figura 17 – Gráfico da função  $f : [a, b] \rightarrow \mathbb{R}$  descontínua em c

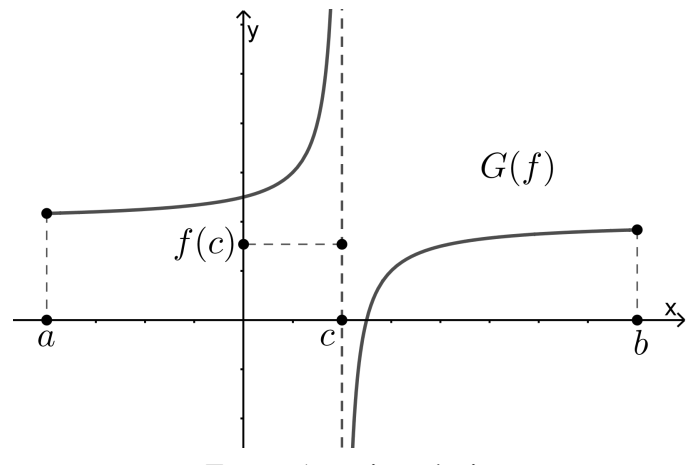

Fonte: Autoria própria

Teorema 3.3.1 (Teorema Fundamental do Cálculo). *Seja* f *uma função contínua no intervalo* [a, b] *e não negativa nesse intervalo. Se* A *é a função que associa a área sob o gráfico de* f *no intervalo* [a, x]*, isto é,*

$$
A(x) = \int_{a}^{x} f(t)dt,
$$

*então A é derivável em*  $(a, b)$  *e*  $A'(x) = f(x)$ *.* 

*Demonstração.* Sejam  $x \in [a, b]$  e  $h > 0$  com  $x + h \in [a, b]$ . Dessa forma, f é contínua em  $[x, x+h]$ , visto que f é contínua em  $[a, b]$ . Portanto, o teorema de Weierstrass garante que f admite um ponto de máximo  $x_M$  e um ponto de mínimo  $x_m$  em  $[x, x+h]$ .

<span id="page-39-0"></span>Geometricamente, em termos de área (ver Figura [18\)](#page-39-0), segue que

$$
f(x_m)h \le A(x+h) - A(x) \le f(x_M)h.
$$

Figura 18 – Área sob o gráfico da função  $f$  no intervalo  $[x, x + h]$ 

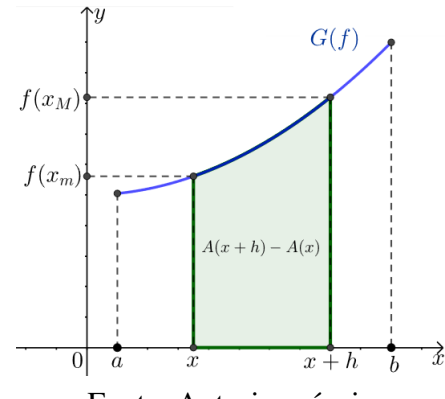

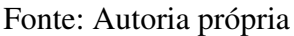

Logo,

$$
f(x_m) \le \frac{A(x+h) - A(x)}{h} \le f(x_M).
$$

Note que quando h tende a zero,  $f(x_m)$  e  $f(x_M)$  se aproximam simultaneamente de  $f(x)$ , enquanto o quociente  $\frac{A(x+h)-A(x)}{h}$  aproxima-se do limite  $\lim_{h\to 0^+} \frac{A(x+h)-A(x)}{h}$  $\frac{h^{(n)} - A(x)}{h}$ , ou seja,

$$
f(x) \le \lim_{h \to 0^+} \frac{A(x+h) - A(x)}{h} \le f(x).
$$

Então,

$$
f(x) = \lim_{h \to 0^+} \frac{A(x+h) - A(x)}{h}.
$$

Analogamente, quando  $h < 0$ , considerando o intervalo  $[x + h, x]$  (ver Figura [19\)](#page-40-0), temos

$$
f(x_m)(-h) \le A(x) - A(x+h) \le f(x_M)(-h).
$$

Logo,

$$
f(x_m) \le \frac{A(x+h) - A(x)}{h} \le f(x_M).
$$

Como no caso anterior, se h tende a zero, então  $f(x_m)$  e  $f(x_M)$  se aproximam simultaneamente de  $f(x)$  enquanto o quociente  $\frac{A(x+h)-A(x)}{h}$  aproxima-se do limite  $\lim_{h\to 0^-} \frac{A(x+h)-A(x)}{h}$  $\frac{h^{(n)}-A(x)}{h}$ isto é,

$$
f(x) \le \lim_{h \to 0^-} \frac{A(x+h) - A(x)}{h} \le f(x).
$$

Então,

$$
f(x) = \lim_{h \to 0^{-}} \frac{A(x+h) - A(x)}{h}.
$$

Portanto, A é derivável em  $(a, b)$  e  $A'(x) = f(x)$ .

 $\Box$ 

<span id="page-40-0"></span>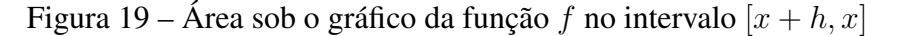

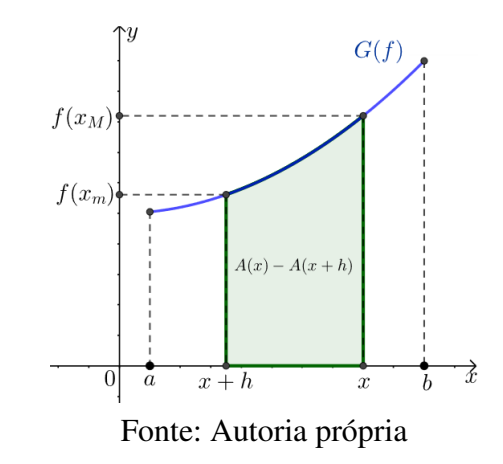

Definição 3.3.1 (Primitiva). *Sejam* I ⊂ R *um intervalo e* f : I → R *uma função integrável em todo intervalo* [a, b] ⊂ I*. Uma primitiva para* f *em* I *é uma função derivável* F : I → R *tal que*  $F'(x) = f(x)$  *em I*.

**Exemplo 3.3.1.** *Seja*  $f : \mathbb{R} \to \mathbb{R}$  uma função, definida por  $f(x) = x^2$ . A função  $F : \mathbb{R} \to \mathbb{R}$ ,  $definida$   $por$   $F(x) = \frac{x^3}{3} + 1$ , é uma primitiva de f.

**Exemplo 3.3.2.** *Seja*  $f : \mathbb{R} \to \mathbb{R}$  uma função, definida por  $f(x) = x^n$ ,  $n \in \mathbb{N}$ . A função  $F: \mathbb{R} \to \mathbb{R}$ , definida por  $F(x) = \frac{x^{n+1}}{n+1}$ , é uma primitiva de f.

Observação 3.3.3. *Por intermédio dos resultados do Cálculo diferencial, ver [\[14\]](#page-61-4), mostra-se que se duas funções* f, g *possuem a mesma derivada em um intervalo aberto* I*, então* f = g + c*, onde* c *é uma constante.*

Observação 3.3.4. *Ao longo deste texto, denotaremos uma primitiva genérica de um função integrável* f *por*

$$
\int f(x)dx.
$$

Mediante os conhecimentos do Cálculo Diferencial, facilmente obtemos uma lista de primitivas genéricas de algumas funções elementares que poderão ser úteis mais adiante.

Corolário 3.3.1. *Sejam* I ⊂ R *um intervalo e* f : I → R *uma função, definida por* f(x) = k*,* k ∈ R*. Então,*

$$
\int f(x)dx = kx + c.
$$

**Exemplo 3.3.3.** *Seja*  $f : \mathbb{R} \to \mathbb{R}$  *uma função, definida por*  $f(x) = -\pi$ *. Logo,* 

$$
\int f(x)dx = -\pi x + c.
$$

**Corolário 3.3.2.** *Sejam*  $I \subset \mathbb{R}$  *um intervalo e*  $f : I \to \mathbb{R}$  *uma função, definida por*  $f(x) = x^n$ *,* n ∈ N*. Então,*

$$
\int f(x)dx = \frac{x^{n+1}}{n+1} + c.
$$

**Exemplo 3.3.4.** *Seja*  $f : \mathbb{R} \to \mathbb{R}$  *uma função, definida por*  $f(x) = x^5$ *. Logo,* 

$$
\int f(x)dx = \frac{x^6}{6} + c.
$$

Corolário 3.3.3. *Sejam* I ⊂ R *um intervalo e* f : I\{0} → R *uma função, definida por*  $f(x) = \frac{1}{x}$ . Então,

$$
\int f(x)dx = \ln|x| + c.
$$

**Corolário 3.3.4.** *Sejam*  $I \subset \mathbb{R}$  *um intervalo e*  $f : I \to \mathbb{R}$  *uma função, definida por*  $f(x) = b^x$ ,  $b \in \mathbb{R}^*_+$ . Então,

$$
\int f(x)dx = \frac{b^x}{\ln b} + c.
$$

**Exemplo 3.3.5.** *Seja*  $f : \mathbb{R} \to \mathbb{R}$  uma função, definida por  $f(x) = 2^x$ . Então,

$$
\int f(x)dx = \frac{2^x}{\ln 2} + c.
$$

**Exemplo 3.3.6.** *Seja*  $f : \mathbb{R} \to \mathbb{R}$  *uma função, definida por*  $f(x) = e^x$ *. Então,* 

$$
\int f(x)dx = e^x + c.
$$

**Corolário 3.3.5.** *Sejam*  $I \subset \mathbb{R}_+^*$  *um intervalo e*  $f : I \to \mathbb{R}$  *uma função, definida por*  $f(x) = \ln x$ *. Então,*

$$
\int f(x)dx = x\ln x - x + c.
$$

**Corolário 3.3.6.** *Sejam*  $I \subset \mathbb{R}$  *um intervalo e*  $f : I \to \mathbb{R}$  *uma função, definida por*  $f(x) = \text{sen } x$ *. Então,*

$$
\int f(x)dx = -\cos x + c.
$$

**Corolário 3.3.7.** *Sejam*  $I \subset \mathbb{R}$  *um intervalo e*  $f : I \to \mathbb{R}$  *uma função, definida por*  $f(x) = \cos x$ *. Então,*

$$
\int f(x)dx = \operatorname{sen} x + c.
$$

Mediante as propriedades conhecidas para as derivadas, obtemos o resultado seguinte.

Propriedade 3.3.1. *Sejam* f *e* g *duas funções integráveis e* c *uma constante não nula. Então*

- $\int (f+g)(x)dx = \int f(x)dx + \int g(x)dx$ .
- $\int cf(x)dx = c \int f(x)dx$ .

**Exemplo 3.3.7.** *Seja*  $f : \mathbb{R} \to \mathbb{R}$  *uma função, definida por*  $f(x) = 3x^2 - 5$  sen  $x + \frac{e^x}{3}$ 3 *. Então,*

$$
\int f(x)dx = x^3 + 5\cos x + \frac{e^x}{3} + c.
$$

<span id="page-42-1"></span><span id="page-42-0"></span>Corolário 3.3.8. *Sejam* f *uma função contínua no intervalo* [a, b] *e não negativa nesse intervalo,* F *uma primitiva de* f *e* A *a função que associa a área sob o gráfico de* f *(ver Figura [20\)](#page-42-0), no intervalo* [a, x]*, isto é,*

$$
A(x) = \int_{a}^{x} f(t)dt.
$$

Figura 20 – Representação geométrica de  $A(x)$ 

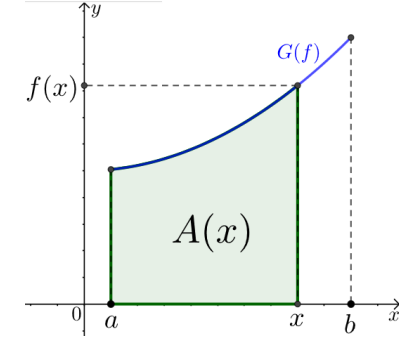

Fonte: Autoria própria

*Então,*

$$
\int_{a}^{b} f(t)dt = F(b) - F(a).
$$
 (3.6)

.

*Demonstração.* Raciocinando geometricamente, em termos de áreas, nota-se que  $A(a)$  =  $\int_{a}^{a} f(t)dt = 0$  e  $A(b) = \int_{a}^{b} f(t)dt$ .

Por outro lado, se  $A'(x) = f(x)$ , então  $F(x) = A(x) + c$  visto que F é uma primitiva de f. Logo,  $F(a) = A(a) + c = c e F(b) = A(b) + c$ .

$$
Protanto, F(b) = A(b) + F(a).
$$

Finalmente, por intermédio do Corolário [3.3.8,](#page-42-1) poderemos determinar a área da região A, do Problema [3.1.1,](#page-30-4) sem que seja necessário assumir o resultado da Equação [\(3.3\)](#page-32-1).

Note que a função  $F : [0, 40] \to \mathbb{R}$ , definida por  $F(x) = -\frac{x^3}{30} + 250x$ , é uma primitiva de f. Então,

$$
\text{Área}(A) = \int_0^{40} f(t)dt = F(40) - F(0) = \frac{23600}{3}
$$

**Corolário 3.3.9.** *Sejam*  $f : [a, b] \to \mathbb{R}$  *uma função contínua e*  $c \in [a, b]$ *. Então (ver Figura [21\)](#page-43-0)*,

$$
\int_a^b f(x)dx = \int_a^c f(x)dx + \int_c^b f(x)dx.
$$

Corolário 3.3.10. *Sejam*  $f, g : [a, b] \rightarrow \mathbb{R}$  *duas funções contínuas e tais que*  $f(x) \ge g(x)$ , ∀x ∈ [a, b]*. Então a área da região* A *compreendida entre os gráficos das funções* f *e* g*, e as retas*  $x = a e x = b e d a d a$  *por* 

$$
\text{Area}(A) = \int_a^b (f - g)(x) dx.
$$

<span id="page-43-0"></span>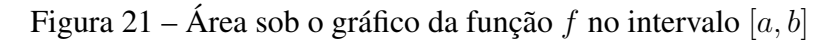

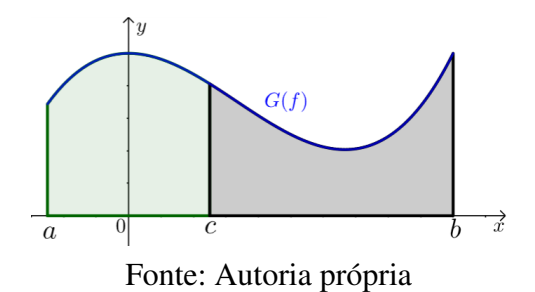

<span id="page-43-1"></span>*Demonstração.* Inicialmente, sejam  $f(x), g(x) \ge 0, \forall x \in [a, b]$  (ver Figura [22\)](#page-43-1).

Figura 22 – Região A entre os gráficos das funções  $f$  e  $g$  tais que  $f(x), g(x) \ge 0$ 

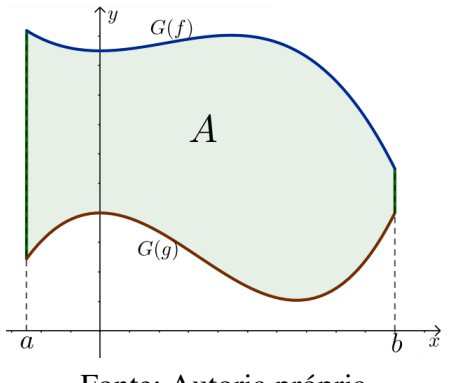

Fonte: Autoria própria

Logo,

$$
\text{Area}(A) = \int_a^b f(x)dx - \int_a^b g(x)dx = \int_a^b (f - g)(x)dx.
$$

Suponhamos agora que  $f(x) \ge 0, g(x) \le 0, \forall x \in [a, b]$  (ver Figura [23\)](#page-43-2).

<span id="page-43-2"></span>Figura 23 – Região A entre os gráficos das funções  $f$  e  $g$  tais que  $f(x) \ge 0$  e  $g(x) \le 0$ 

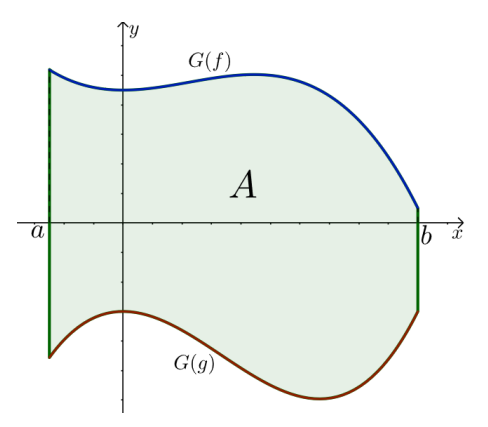

Fonte: Autoria própria

Então,

$$
\text{Area}(A) = \int_a^b f(x)dx + \left(-\int_a^b g(x)dx\right) = \int_a^b (f - g)(x)dx.
$$

Por último, tomemos  $f(x)$ ,  $g(x) \le 0$ ,  $\forall x \in [a, b]$  (ver Figura [24\)](#page-44-0).

<span id="page-44-0"></span>Figura 24 – Região A entre os gráficos das funções f e g tais que  $f(x)$ ,  $g(x) \le 0$ 

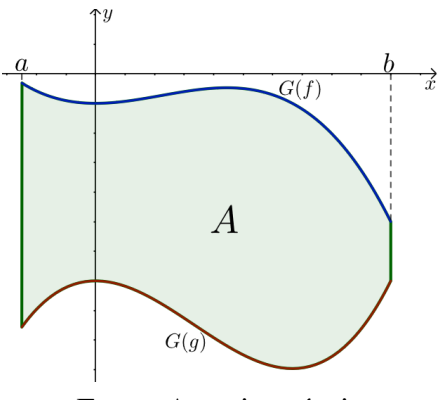

Fonte: Autoria própria

Portanto,

$$
\text{Area}(A) = \left(-\int_a^b g(x)dx\right) - \left(-\int_a^b f(x)dx\right) = \int_a^b (f-g)(x)dx.
$$

## <span id="page-44-2"></span>3.4 Problemas e aplicações

Nesta última seção, vejamos alguns problemas para que possamos aplicar e contextualizar os conhecimentos adquiridos neste capítulo.

Problema 3.4.1. *Qual a área da região* A *(ver Figura [25\)](#page-44-1) compreendida entre o gráfico da função* f : [−2, 2] → R*, definida por* f(x) = −x <sup>2</sup> + 4*, e a reta* y = 0*?*

<span id="page-44-1"></span>Figura 25 – Região A sob o gráfico de  $f : [-2, 2] \to \mathbb{R}$ , definida por  $f(x) = 4 - x^2$ 

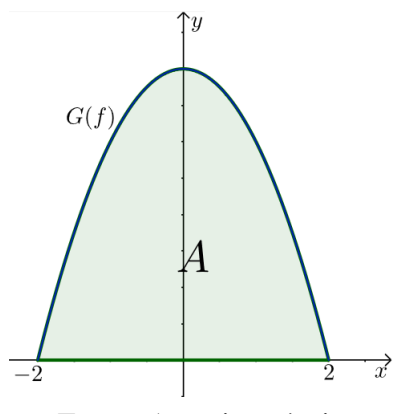

Fonte: Autoria própria

Inicialmente, note que

$$
\text{Area}(A) = \int_{-2}^{2} f(x) dx.
$$

Por outro lado, observe também que a função  $F: [-2, 2] \to \mathbb{R}$ , definida por  $F(x) = -\frac{x^3}{3} + 4x$ , é uma primitiva de f.

Portanto,

$$
Area(A) = F(2) - F(-2) = \frac{16}{3} + \frac{16}{3} = \frac{32}{3}.
$$

Problema 3.4.2. *Qual a área da região* R *(ver Figura [26\)](#page-45-0) compreendida entre os gráficos das funções*  $f, g : [-1, 3] \rightarrow \mathbb{R}$ , *definidas por*  $f(x) = x^2 e g(x) = 2x + 3$ ?

<span id="page-45-0"></span>Figura 26 – Região R entre os gráficos de f e g, definidas por  $f(x) = x^2$  e  $g(x) = 2x + 3$ 

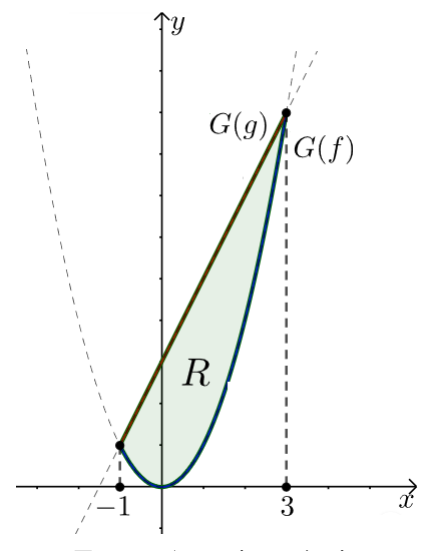

Fonte: Autoria própria

Inicialmente, observe que  $(g - f)(x) = g(x) - f(x) = -x^2 + 2x + 3$ . Logo, a função  $F: [-1,3] \to \mathbb{R}$ , definida por  $F(x) = -\frac{x^3}{2}$ 3  $+x^2+3x$ , é uma primitiva de  $g-f$ . Então,

$$
\text{Area}(R) = \int_{-1}^{3} (g - f)(x) = F(3) - F(-1) = 9 + \frac{5}{3} = \frac{32}{3}.
$$

Problema 3.4.3. *Na Física, trabalho é uma grandeza que relaciona a transferência de energia devido a atuação de uma força num dado deslocamento, ver [\[13\]](#page-61-6). Ou seja, realizamos um trabalho* τ *quando aplicamos uma força* F *em um corpo e este sofre um deslocamento* d*. A unidade de trabalho do SI é o newton-metro (N* · *m), que denominamos como joule (J) em homenagem a James Prescott Joule, um cientista inglês do século XIX.*

*Contudo, quando uma força* F*, aplicada sobre uma partícula no sentido positivo do eixo das abscissas, é uma função não constante de variável* x*, verifica-se que o trabalho* τ *, realizado por essa força sobre uma partícula quando ela se desloca de*  $x_i$  *a*  $x_f$ , *é igual*, *em módulo*, *a área sob gráfico da função* F *no intervalo* [x<sup>i</sup> , x<sup>f</sup> ] *(ver Figura [27\)](#page-46-0). Então,*

$$
\tau = \int_{x_i}^{x_f} F(x) dx.
$$

<span id="page-46-0"></span>Figura 27 – Representação geométrica do trabalho  $\tau$ 

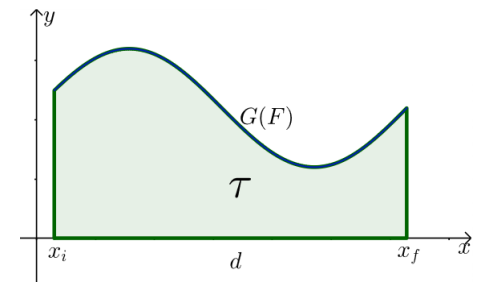

Fonte: Autoria própria

*Um bloco de* 4, 0 kg *está sobre uma superfície plana sem atrito e ligado a uma mola horizontal de constante elástica* k = 400 N/m *comprimida* 5, 0 cm *da posição de equilíbrio.* Qual o trabalho realizado por essa mola enquanto o bloco se move da posição inicial  $x_i = -5$  $cm$  *até a posição de equilíbrio*  $x_f = 0$  *cm*?

Sabemos que a força  $F_x$  que a mola exerce no objeto é dada por intermédio da Lei de Hooke, isto é, se um eixo  $x$  é traçado ao longo do comprimento da mola, com a origem na posição da extremidade livre da mola no estado de equilíbrio, então  $F_x = -kx$ .

Por outro lado, mediante a definição de trabalho e observando que 5 cm equivale à 0, 05  $m,$ 

$$
\tau = \int_{-0.05}^{0} F_x dx = \int_{-0.05}^{0} -kx dx = -k \int_{-0.05}^{0} x dx = -400 \left[ \frac{0^2}{2} - \frac{(-0.05)^2}{2} \right] = \frac{1}{2} J.
$$

Problema 3.4.4. *Na economia, existe um conceito que relaciona o valor que um consumidor pretendia pagar por um bem e o valor que, de fato, pagou por ele. Digamos, por exemplo, que uma pessoa pretendida pagar* 100 *reais por uma unidade de certo produto, mas conseguiu compra-lo por* 70 *reais a unidade. A diferença entre o valor pretendido e o valor pago é denominado Excedente do Consumidor, ver [\[4\]](#page-60-7). Ou seja, nesse caso, o Excedente do Consumidor foi de* 30 *reais.*

*Outra exemplo que citamos é a situação cujo um consumidor pretende comprar até* 5 *unidades de uma produto e deseja pagar* 100 *reais nas* 3 *primeiras unidades e* 80 *reais nas demais. Então, supondo que o preço de mercado dessa mercadoria seja de* 60 *reais, o Excedente do Consumidor será o valor* Ec*, em reais, dado por*

$$
E_c = 3(100 - 60) + 2(80 - 60) = 120 + 40 = 160.
$$

*De modo mais geral, sejam* p *a função demanda, isto é, a função que relaciona o preço unitário de um produto com a quantidade demandada q e p<sub>0</sub> o preço unitário desse produto prescrito pelo mercado. Considere também*  $q_0$  *a quantidade relacionada à*  $p_0$ *. Dessa forma, intuitivamente, observa-se que o Excedente do Consumidor é dado pela soma*  $(p(q) - p_0)\Delta_i q$ ,

*onde* ∆iq *é variação da quantidade demandada. Logo, o valor* E<sup>c</sup> *definido por*

$$
E_c = \int_0^{q_0} [p(q) - p_0] dq = \int_0^{q_0} p(q) dq - p_0 q_0.
$$

<span id="page-47-0"></span>*Então, o Excedente do Consumidor representa, geometricamente, a área da região compreendida entre o gráfico da função* p *e as retas*  $x = 0$ ,  $x = q_0 e y = p_0$  *(ver Figura [28\)](#page-47-0)*.

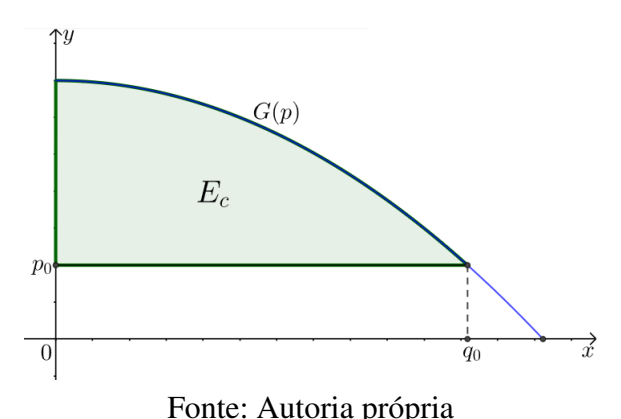

Figura 28 – Representação geométrica do Excedente do Consumidor

*Na aquisição de um modelo de geladeira, após o anúncio da redução do Imposto sobre Produtos Industrializados (IPI) dado pelo governo federal, a função demanda é definida por* f(q) = 1200 − 60q *e o preço de mercado para esse modelo é de* 600 *reais. Então, qual o Excedente do Consumidor na compra dessa geladeira?*

Inicialmente, note que  $q_0 = 10$ , visto que  $f(q_0) = 600$ .

Por outro lado, note também que a função  $F: R_+ \to \mathbb{R}$ , definida por  $F(q) = 1200q 30q^2$ , é uma primitiva de f. Então,

$$
E_c = \int_0^{10} f(q) dq - 6000 = [F(10) - F(0)] - 6000 = 3000.
$$

Portanto, o Excedente do Consumidor é de 3000 reais.

Problema 3.4.5. *Um biólogo cultiva determinadas bactérias em ágar. Essa cultura de bactérias*  $\emph{cresce de tal forma que após t minutos alcança uma área A(t) que muda à taxa de A'(t) = 0,9t^2.}$ 

*Se o cultivo tinha* 2 cm<sup>2</sup> *de área quando começou, quanto medirá após* 10 *minutos?*

Inicialmente, note que a função  $A: \mathbb{R}_+ \to \mathbb{R}$  é uma primitiva da função  $A': \mathbb{R}_+ \to \mathbb{R}$ , definida por  $A'(t) = 0, 9t^2$ . Isto é,  $A(t) = 0, 3t^3 + c$ , onde c é uma constante. Por outro lado, se o cultivo começou com 2  $cm<sup>2</sup>$  de área, então  $A(0) = c$ . Ou seja,  $c = 2$ . Portanto,  $A(20) = 0, 3 \cdot 10^3 + 2 = 302 \text{ cm}^2.$ 

#### <span id="page-48-1"></span>4 CÁLCULO DA INTEGRAL DEFINIDA USANDO O GEOGEBRA

Neste capítulo, resolveremos os problemas mencionados na introdução desta dissertação, isto é, os problemas de obter estimativas para a área devastada devido ao desastre em Brumadinho (MG) (ver Figura [1\)](#page-20-0), e para a área da Antártida (ver Figura [2\)](#page-20-1), por intermédio do aplicativo de geometria dinâmica, o *GeoGebra Clássico 6*, que está disponível em [\[11\]](#page-60-8). Os principais itens do *layout* inicial desse aplicativo (ver Figura [29\)](#page-48-0), são: a janela de visualização, a janela de álgebra, o campo de entrada, onde daremos a maioria dos comandos, algumas ferramentas, um teclado virtual, com algumas teclas adicionais, e opções de configuração.

<span id="page-48-0"></span>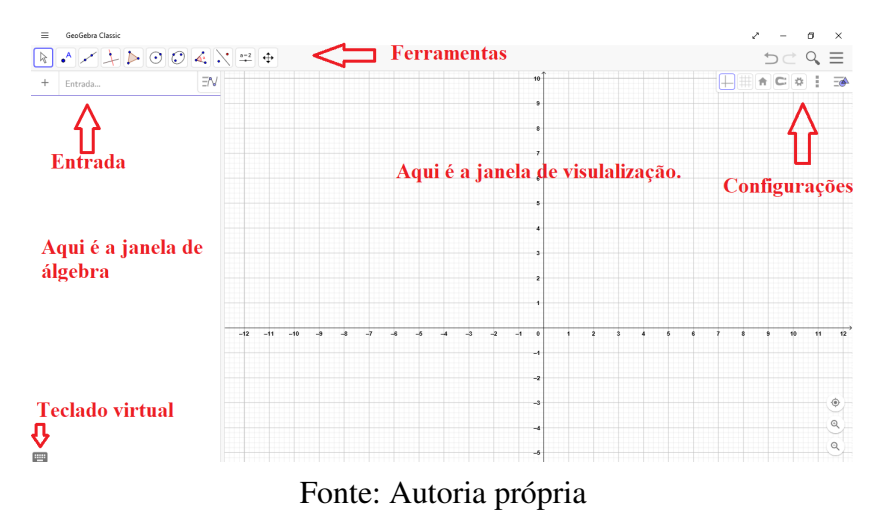

Figura 29 – *Layout* inicial do GeoGebra

## <span id="page-48-2"></span>4.1 Plotagem de gráficos de funções

Usaremos o campo de *Entrada* para plotagem dos gráficos das funções no aplicativo. Sempre, após a inserção do comando nesse campo, apertaremos a tecla *Enter*. Por exemplo, se escrever o comando  $x \wedge 2$  e, logo após, pressionar essa tecla, veremos que aparecerá  $f(x) = x^2$ na janela de álgebra e, simultaneamente, o gráfico da função  $f : \mathbb{R} \to \mathbb{R}$ , definida por  $f(x) = x^2$ , na janela de visualização (ver Figura [30\)](#page-49-0).

Observe que o próprio *software* escolheu do domínio da função. Ou seja, se inserirmos a lei que define a imagem de qualquer função, o aplicativo fará a plotagem do gráfico considerando o domínio maximal da função, isto é, o maior subconjunto dos reais no qual a função está definida. Se houver a necessidade de plotar o gráfico de uma função f definida em um intervalo fechado [a, b], podemos utilizar o comando *Função(*f*,* a*,* b*)*, onde f é a expressão que define a função ou é uma função que foi inserida previamente.

Vale ressaltar ainda que o GeoGebra nomeou a função automaticamente. Porém, poderemos nomear a função como acharmos mais conveniente. Para isso, basta inserir, por exemplo,  $f(x) =$ , seguido da lei que define a função.

<span id="page-49-0"></span>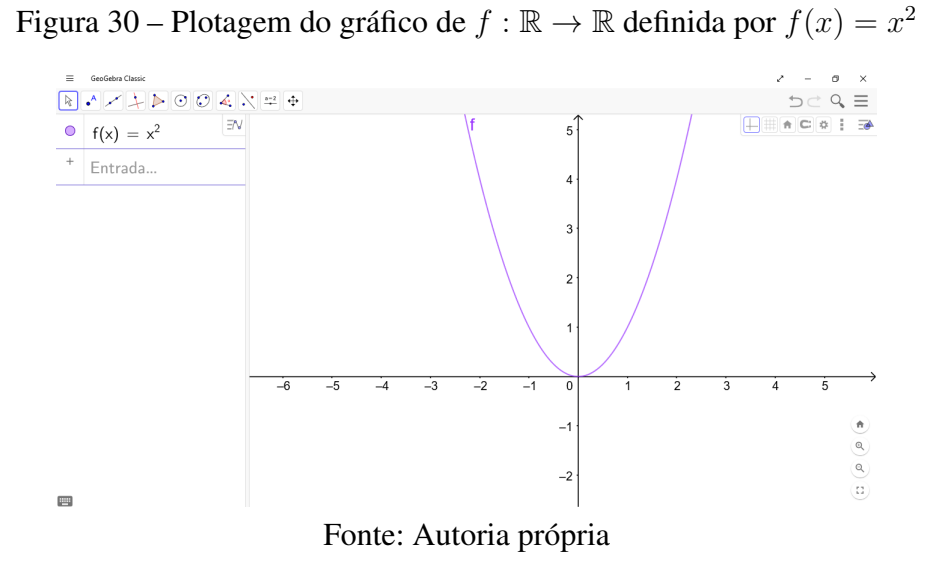

<span id="page-49-2"></span>**Exemplo 4.1.1.** Façamos a plotagem do gráfico da função  $f : [0,2] \rightarrow \mathbb{R}$  definida por  $f(x) = x^2$ . *Para isso, basta inserirmos o comando*  $f(x) = Função(x \wedge 2, 0, 2)$  *que aparecerá o gráfico desejado (ver Figura [31\)](#page-49-1).*

<span id="page-49-1"></span>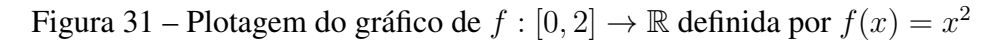

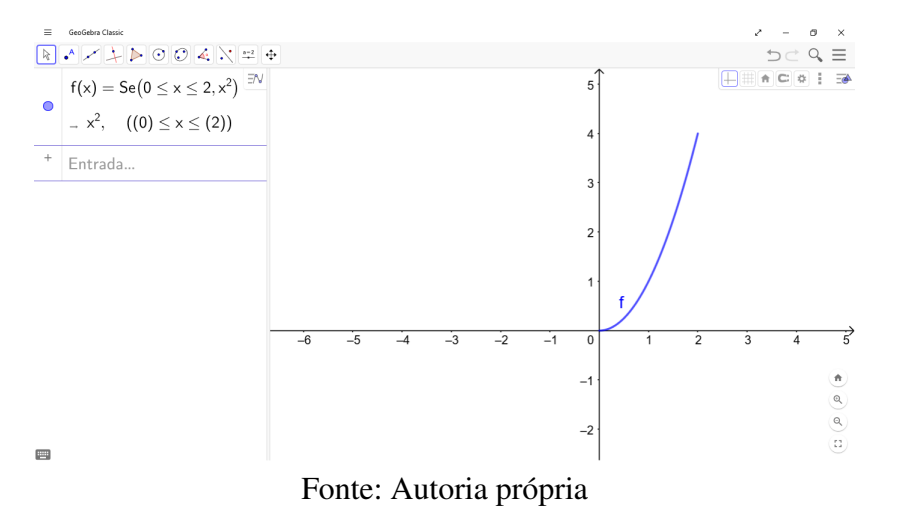

Observação 4.1.1. *A plotagem do gráfico da função* f*, do Exemplo [4.1.1,](#page-49-2) poderia ser realizada fazendo a inserção do comando*  $g(x) = x \wedge 2$  *e, em seguida,*  $f(x) = \text{Fun} \tilde{g} \tilde{a} \rho(g, 0, 2)$ *.* 

Como vimos anteriormente, inserindo *Função*(f, a, b), o programa entenderá como a função f definida no intervalo fechado  $[a, b]$ . Para intervalos de modo geral, podemos utilizar o comando *Se(*<*condição*>*,* <*então*>*)*, onde <*condição*> escreveremos o intervalo para os valores de x e <*então*> a função f ou a expressão que define a função f.

Outra maneira de plotar o gráfico de uma função no GeoGebra é utilizando a ferramenta *função à mão livre* (ver Figura [32\)](#page-50-0). Como o próprio da ferramenta sugere, desenha-se o gráfico da função diretamente na janela de visualização com o *mouse* ou, se for o caso, com o toque na tela *touchscreen*.

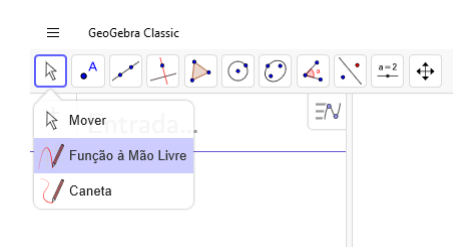

<span id="page-50-0"></span>Figura 32 – Ferramenta *função à mão livre*

Fonte: Autoria própria

Vale ressaltar que, nesse caso, aparecerá, na janela de álgebra,  $f(x) = m\tilde{a}olivre(x)$  (ver Figura [33\)](#page-50-1). Ou seja, não obteremos a fórmula da função. Mas, ainda sim, será possível calcular a Integral dessas funções, conforme veremos mais adiante.

<span id="page-50-1"></span>Figura 33 – Plotagem do gráfico de uma função mediante a ferramenta *função à mão livre*

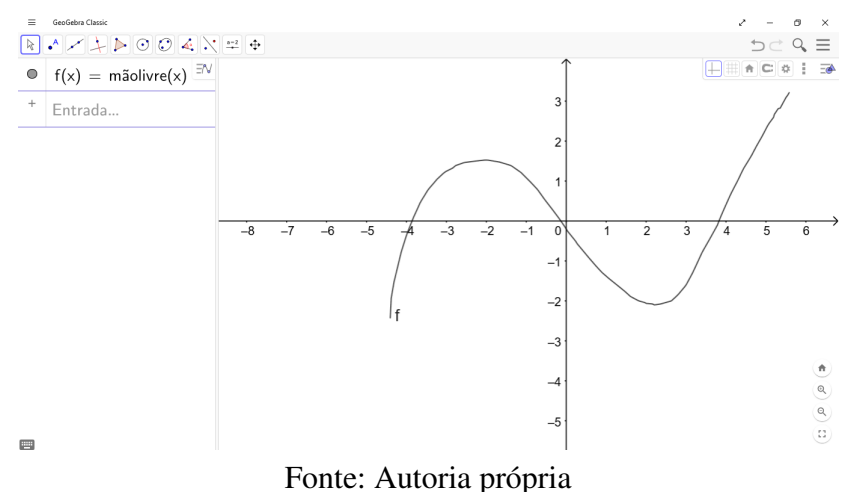

#### <span id="page-50-2"></span>4.2 Integrais Definidas

Nesta seção, apresentaremos outra aplicação interessante do GeoGebra, que é a de calcular e representar geometricamente as integrais definidas.

Para determinarmos o valor e obtermos uma representação geométrica da Integral definida de uma função f no intervalo [a, b], inseriremos o seguinte comando: *Integral(*f*,* a*,* b*)*.

**Exemplo 4.2.1.** *Seja*  $f : \mathbb{R} \to \mathbb{R}$  *uma função, definida por*  $f(x) = -\frac{x^2}{10} + 250$ *.* 

Para determinarmos o valor da Integral  $\int_0^{50} f(x) dx$  e plotar sua representação geomé*trica (ver Figura [34\)](#page-51-0), sigamos os passos a seguir:*

**Passo 1.** *Faça a inserção do comando*  $f(x) = -(x \wedge 2)/10 + 250$ .

Passo 2. *Faça a inserção do comando Integral(*f*,* 0*,* 50*).*

<span id="page-51-0"></span>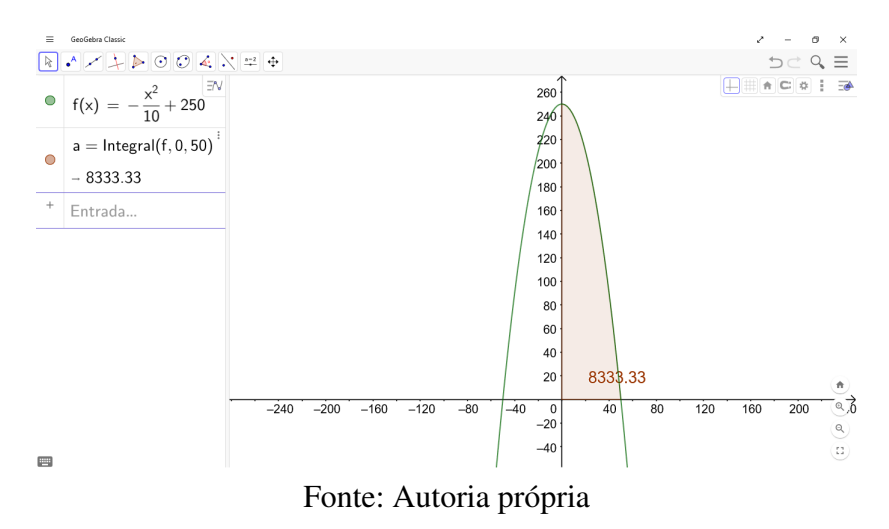

Figura 34 – Cálculo e representação geométrica da Integral definida

Outro recurso que podemos explorar nesse *software* é o de calcular e representar a área entre o gráficos das funções f e g no intervalo [a, b], mediante o recurso *IntegralEntre(f, g, a, b)*. Observe que esse recurso representa a integral  $\int_a^b (f - g)(x) dx$ .

<span id="page-51-2"></span>**Exemplo 4.2.2.** Qual a área da região compreendida entre os gráficos das funções  $f, g : \mathbb{R} \to \mathbb{R}$ ,  $definidas por f(x) = x^2 e g(x) = 2x + 3$ *, no intervalo*  $[-1,3]$ ?

*Para determinar a área pedida e plotar sua representação geométrica (ver Figura [35\)](#page-51-1), basta inserirmos os comandos a seguir:*

**Passo 1.** *Faça a inserção do comando*  $f(x) = x \wedge 2$ *.* 

**Passo 2.** *Faça a inserção do comando*  $g(x) = 2x + 3$ *.* 

Passo 3. *Faça a inserção do comando IntegralEntre(*g*,* f*,* −1*,* 3*).*

<span id="page-51-1"></span>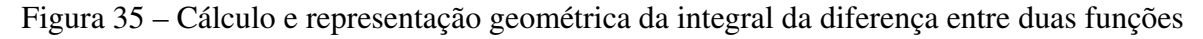

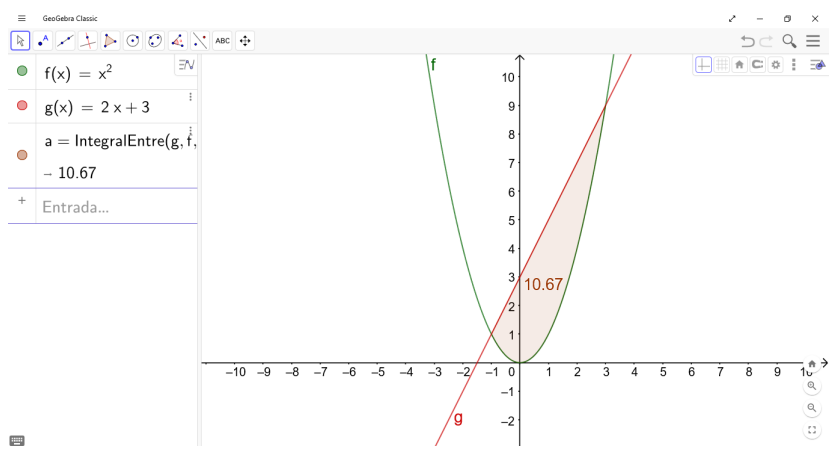

Fonte: Autoria própria

Observação 4.2.1. *No Exemplo [4.2.2,](#page-51-2) se inserirmos IntegralEntre(*f*,*g*,* −1*,* 3*), aparecerá em destaque a mesma região na janela de visualização, mas o valor da integral será negativo, visto que, no intervalo* [−1, 3]*,* f(x) ≤ g(x)*. Vale ressaltar ainda que a área dessa região é, por definição, o módulo dessa integral.*

#### <span id="page-52-1"></span>4.3 Recursos complementares

Nesta seção, aprenderemos a inserir figuras, realizar configurações básicas da janela de visualização e utilizar as ferramentas *Ponto* e *Segmento*.

<span id="page-52-0"></span>Para inserir uma figura basta escolher a ferramenta *Inserir Imagem* (ver Figura [36\)](#page-52-0).

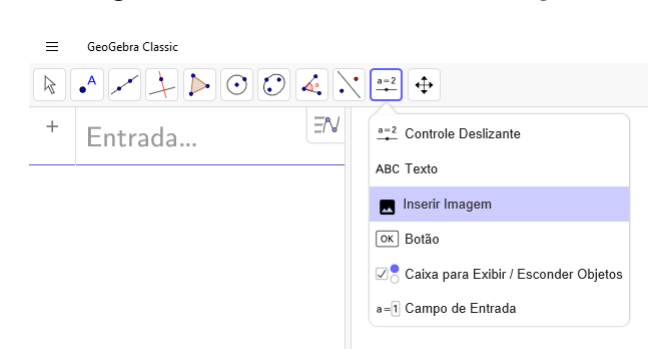

Figura 36 – Ferramenta *Inserir Imagem*

Fonte: Autoria própria

Após escolher essa ferramenta, o aplicativo dará a opção de escolher a imagem armazenada em algum dispositivo ou inserir a imagem mediante foto da *webcam*.

Quando fizer a inserção da imagem, o programa, por padrão, colocará a imagem como *objeto auxiliar*, isto é, não aparecerá nenhuma referência na janela de álgebra. Mas, também por padrão, o *software* mostrará dois pontos vinculados à imagem, onde poderemos transladar, rotacionar, ampliar ou reduzir essa imagem por intermédio do deslocamento desses pontos.

Poderemos definir uma imagem como plano de fundo da janela de visualização. Dessa forma, veremos os eixos e a malha à frente da imagem (ver Figura [37\)](#page-53-0). Para isso, sigamos os passos a seguir:

Passo 1. Dê um *clique* com o botão esquerdo do *mouse* sobre a imagem.

Passo 2. Escolha a opção *Configurações* no canto superior direito da janela de visualização.

Passo 3. Escolha a opção *Imagem de Fundo*.

Passo 4. Feche a janela de configurações.

Outra configuração importante é a dos eixos cartesianos. Para isso, *clique* com o botão esquerdo do *mouse* em algum lugar da janela de visualização, onde não há objeto, e escolha

<span id="page-53-0"></span>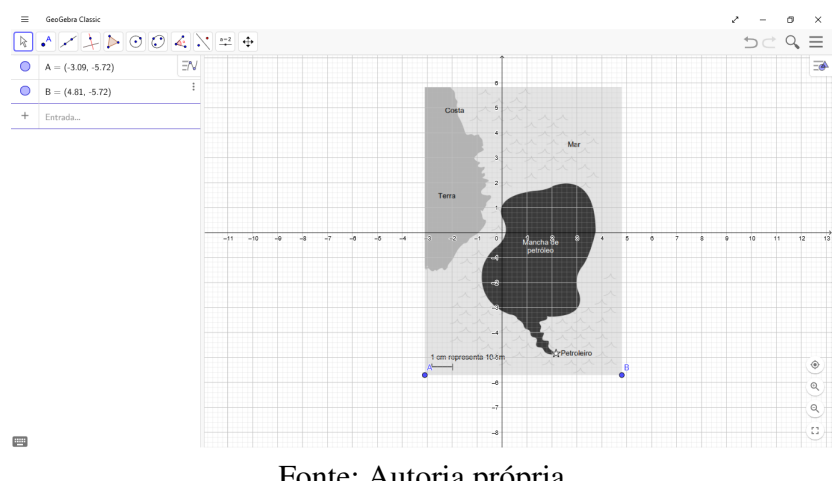

Figura 37 – Imagem ao fundo

Fonte: Autoria própria

<span id="page-53-1"></span>a opção *Configurações* no canto superior direito da janela de visualização. Assim como na configuração da imagem, abrirá uma janela (ver Figura [38\)](#page-53-1). Nessa janela aparecerão varias opções, inclusive a opção de configurar a malha quadriculada.

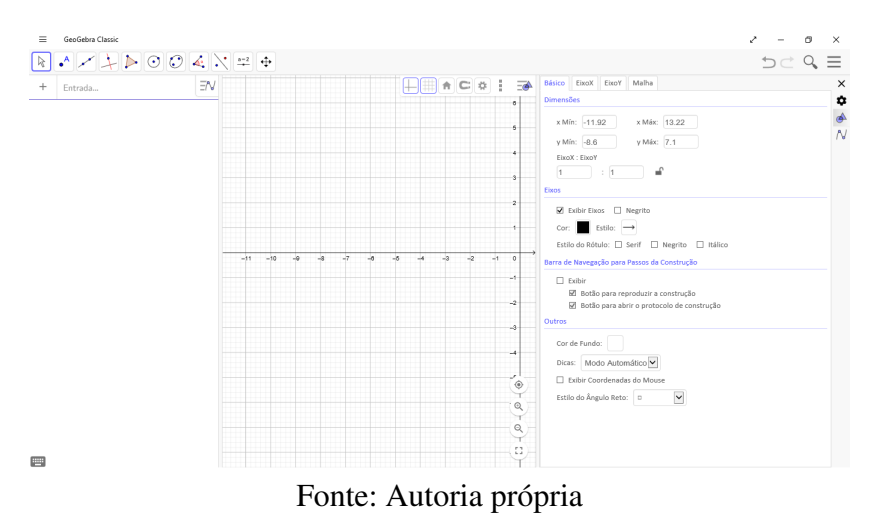

Figura 38 – Configurações da janela de visualização

Observação 4.3.1. *O ícone do cadeado, ao lado da escala, dá a opção de fixar uma determinada escala enquanto trabalhamos com software.*

Agora, finalizaremos esta seção, mostrando o uso das ferramentas *Ponto* e *Segmento* que são bastante intuitivas. Ao escolher a opção *Ponto* (ver Figura [39\)](#page-54-0), dê um *clique* com o botão esquerdo do *mouse* onde deseja determinar um ponto na janela de visualização. Vale ressaltar ainda que o aplicativo mostrará, também, uma representação do ponto na janela de álgebra.

Poderemos utilizar a ferramenta *Segmento* de duas formas: mediante dois pontos dados ou determinando dois pontos. Ao escolher esse recurso (ver Figura [40\)](#page-54-1), determine os extremos do segmento por intermédio de um *clique*, com o botão esquerdo do *mouse*, sobre dois pontos existentes ou defina os pontos extremos do segmento. Dessa forma, de imediato, o aplicativo

<span id="page-54-0"></span> $\equiv$  GeoGebra Classic  $+\int_{0}^{1}$  Ponto  $\exists N$ A Ponto em Objeto Vincular / Desvincular Ponto > Interseção de Dois Objetos ...\* Ponto Médio ou Centro 2 Número Complexo A Otimização  $\bigwedge$  Raízes

Figura 39 – Ferramenta *Ponto*

Fonte: Autoria própria

<span id="page-54-1"></span>representará, na janela de álgebra, o segmento, evidenciando o comprimento, e os pontos de suas extremidades.

Figura 40 – Ferramenta *Segmento*

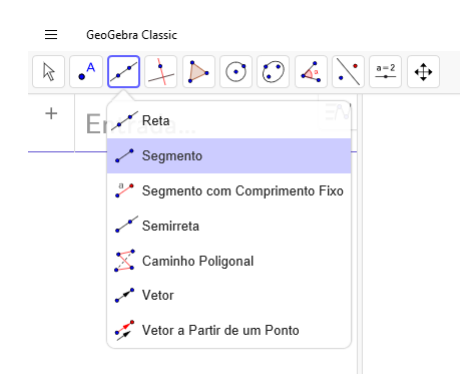

Fonte: Autoria própria

#### <span id="page-54-2"></span>4.4 Resolução de problemas

Nesta seção, mostraremos como utilizar os recursos do GeoGebra para obtermos as estimativas para as áreas da região da Antártida (ver Figura [2\)](#page-20-1), e da região devastada em Brumadinho (MG) (ver Figura [1\)](#page-20-0), devido ao rompimento da barragem de uma mineradora.

Inicialmente, daremos uma estimativa para a área da região da Antártida. Para isso, sigamos os passos:

Passo 1. Configure os eixos cartesianos e malha quadriculada com escala de 1 por 1 e fixe essa escala.

Passo 2. Faça inserção da imagem do mapa da Antártida.

Passo 3. Defina o mapa como imagem de fundo.

- Passo 4. Rotacione, translade, amplie ou reduza a imagem de tal forma que facilite a plotagem dos gráficos de algumas funções sobre a fronteira da Antártida.
- Passo 5. Rotacione, translade, amplie ou reduza a imagem de tal forma que sua escala coincida com a escala dos eixos cartesianos.
- Passo 6. Usando a ferramenta *função à mão livre*, desenhe o gráfico das funções sobre a fronteira da Antártida.
- Passo 7. Use o comando *IntegralEntre(*f*,* g*,* a*,* b*)*, onde f e g são as funções sobre a fronteira da Antártida no intervalo [a, b].

<span id="page-55-0"></span>Então, seguindo esses passos e considerando a escala do mapa da Antártida (ver Fi-gura [41\)](#page-55-0), a área pedida será aproximadamente igual a  $14.730.000\ km^2$ .

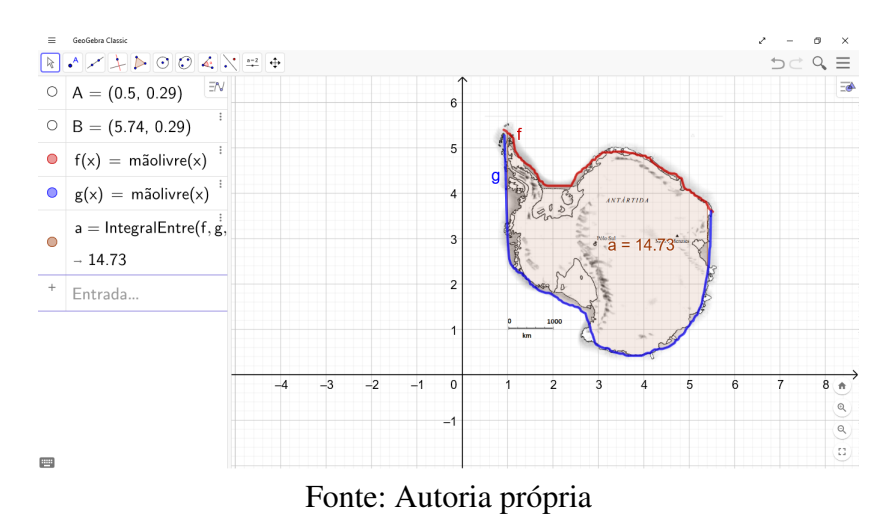

Figura 41 – Área da Antártida no GeoGebra

Observação 4.4.1. *Se houver dificuldade em verificar se a escala do mapa está coincidindo com a escala dos eixos, crie um segmento sobre a escala e verifique o comprimento.*

Por último, para obter uma estimativa para a área da região devastada em Brumadinho, seguiremos os passos análogos ao da estimativa da área da Antártida. Ou seja, inseriremos o mapa da região devastada e definiremos como imagem de fundo, posicionaremos a imagem de tal forma que facilite o desenho o gráfico das funções sobre a fronteira da região e que a escala dos eixos coincida com a escala do mapa, usaremos a ferramenta *função à mão livre* para determinar os gráficos das funções f e q sobre a fronteira no intervalo [a, b] e, finalmente, usaremos o comando *IntegralEntre(*f*,* g*,* a*,* b*)*.

Dessa forma (ver Figura [42\)](#page-56-0), a área procurada terá aproximadamente 309 hectares.

Observação 4.4.2. *A área da Antártida é de* 14 *milhões de quilômetros quadrados, ver [\[3\]](#page-60-9), e a área devastada devido ao rompimento da barragem em Brumadinho é de aproximadamente* 270 *hectares, ver [\[15\]](#page-61-7).*

 $\begin{array}{ccccc} & - & - & 0 & \times \\ & & - & \circ & \times \\ & & & \circlearrowleft \circ \mathbb{Q} \end{array} \equiv \end{array}$  $\boxed{\mathbb{R} \times \mathbb{Z} \times \mathbb{R} \times \mathbb{R} \times \mathbb{R} \times \mathbb{R} \times \mathbb{R}}$ •  $A = (-0.14, 4.93)$  $\bullet$  B = (3.34, -0.82)  $\bullet$  C = (0.19, 4.89)  $\bullet$  D = (0.73, 4.06)  $f = \text{Segmento}(C, D)$  $\bullet$  $-1$  $g(x) = m\tilde{a}olivre(x)$  $\bullet$   $h(x) = m\tilde{a}olivre(x)$  $a =$  Integral<br>Entre(g, h,  $-3.09$  $+$  Entrada...  $\overline{\phantom{0}}$  $-3$  $-2$  $-1$  $\qquad \qquad \blacksquare$ Fonte: Autoria própria

<span id="page-56-0"></span>Figura 42 – Área da região devastada após rompimento da barragem em Brumadinho

## <span id="page-58-0"></span>5 CONSIDERAÇÕES FINAIS

Vimos que, mediante os conhecimentos elementares do Cálculo Integral, os alunos do Ensino Médio poderão desenvolver competências e habilidades específicas de Matemática e suas tecnologias esperadas para a etapa final da Educação Básica, segundo a Base Nacional Comum Curricular (BNCC). Além disso, por intermédio do GeoGebra, poderemos propor uma solução para o problema de estimar a área de uma região do plano cuja a fronteira não é delimitada apenas por segmentos de retas, como algumas questões dos exames do *Programme for International Student Assessment* (Pisa).

Vale observar que as escolas do país, como o Centro Federal de Educação Tecnológica (Cefet) de Minas Gerais, que têm o Cálculo no currículo, apresentam pontuações expressivas no Exame Nacional do Ensino Médio (Enem) em Matemática, ver [\[17\]](#page-61-8). Inclusive, em outros países, como Canadá e Finlândia, cujo o Cálculo também faz parte dos programas da Educação Básica, ver [\[21\]](#page-61-9) e [\[8\]](#page-60-10), a proficiência em Matemática nas avaliações do Pisa, ver [\[20\]](#page-61-10), são acima da média mundial. Ou seja, o Cálculo está presente nas instituições de ensino que apresentam resultados exitosos em Matemática.

Por último, ressaltamos ainda que, nesta dissertação, mostramos, por meio de um exemplo de sequência didática, que é possível apresentar os principais conceitos do Cálculo Integral de forma intuitiva e atrativa na Educação Básica. Para uma abordagem mais completa, até para os conceitos de limite, continuidade e derivada, recomendamos a leitura de [\[14\]](#page-61-4).

## REFERÊNCIAS

- <span id="page-60-0"></span>[1] Ávila, G. *O ensino de Cálculo no 2<sup>o</sup> grau*. RPM, v. 18, p. 1-9, 1991. Disponível em: <<http://rpm.org.br/cdrpm/18/1.htm>>. Acesso em: 30 jul. 2019.
- <span id="page-60-1"></span>[2] Brasil. Ministério da Educação. *Base Nacional Comum Curricular do Ensino Médio*. Brasília, 2018. Disponível em: <[http://basenacionalcomum.mec.gov.br/](http://basenacionalcomum.mec.gov.br/images/BNCC_EI_EF_110518_versaofinal_site.pdf) [images/BNCC\\_EI\\_EF\\_110518\\_versaofinal\\_site.pdf](http://basenacionalcomum.mec.gov.br/images/BNCC_EI_EF_110518_versaofinal_site.pdf)>. Acesso em: 30 jul. 2019.
- <span id="page-60-9"></span>[3] Brasil. Ministério do Meio Ambiente. *MMA na Antártica*. Disponível em: <[https:](https://www.mma.gov.br/biodiversidade/biodiversidade-aquatica/programa-antartico-brasileiro/mma-na-antartica.html) [//www.mma.gov.br/biodiversidade/biodiversidade-aquatica/](https://www.mma.gov.br/biodiversidade/biodiversidade-aquatica/programa-antartico-brasileiro/mma-na-antartica.html) [programa-antartico-brasileiro/mma-na-antartica.html](https://www.mma.gov.br/biodiversidade/biodiversidade-aquatica/programa-antartico-brasileiro/mma-na-antartica.html)>. Acesso em: 30 jul. 2019.
- <span id="page-60-7"></span>[4] Bonetto, G. A.; Murolo, A. C. *Matemática aplicada à administração, economia e contabilidade*. São Paulo: Thomson, 2004.
- <span id="page-60-5"></span>[5] Carvalho, P. C. P.; Morgado, A. C. *Matemática discreta*. 2<sup>a</sup> ed. Rio de Janeiro: SBM, 2015.
- <span id="page-60-2"></span>[6] Dassie, B. A. *A matemática do curso secundário na Reforma Gustavo Capanema*. 2001. Dissertação (Mestrado em Matemática) – Pontifícia Universidade Católica, Rio de Janeiro. Disponível em: <<https://app.uff.br/riuff/handle/1/2192>>. Acesso em: 30 jul. 2019.
- <span id="page-60-4"></span>[7] do Carmo, M. P. *Considerações sobre o ensino da Matemática*. Revista de Ensino de Ciências, n. 2, p. 10-14, fev. 1981. Disponível em: <[http:](http://www.cienciamao.usp.br/tudo/exibir.php?midia=rec&cod=_consideracoessobreoensinodamatematicamanfredoperd) [//www.cienciamao.usp.br/tudo/exibir.php?midia=rec&cod=](http://www.cienciamao.usp.br/tudo/exibir.php?midia=rec&cod=_consideracoessobreoensinodamatematicamanfredoperd) [\\_consideracoessobreoensinodamatematicamanfredoperd](http://www.cienciamao.usp.br/tudo/exibir.php?midia=rec&cod=_consideracoessobreoensinodamatematicamanfredoperd)>. Acesso em: 30 jul. 2019.
- <span id="page-60-10"></span>[8] Duarte, C. G.; Liao, T. *O currículo de matemática no Ensino Médio Finlandês*. Revista de Educação, Ciências e Matemática, v.5, n.3, p. 117-128, set/dez 2015. Disponível em: <[http://publicacoes.unigranrio.edu.br/index.php/recm/](http://publicacoes.unigranrio.edu.br/index.php/recm/article/view/2927/1490) [article/view/2927/1490](http://publicacoes.unigranrio.edu.br/index.php/recm/article/view/2927/1490)>. Acesso em: 30 jul. 2019.
- <span id="page-60-3"></span>[9] Duclos, R. C. *Cálculo do 2<sup>o</sup> grau*. RPM, v. 20, p. 26-30, 1992. Disponível em: <[http:](http://rpm.org.br/cdrpm/20/8.htm) [//rpm.org.br/cdrpm/20/8.htm](http://rpm.org.br/cdrpm/20/8.htm)>. Acesso em: 30 jul. 2019.
- <span id="page-60-6"></span>[10] Eves, H. *Introdução à história da matemática*. Campinas, SP: UNICAMP, 2004.
- <span id="page-60-8"></span>[11] GeoGebra. *Aplicativos matemáticos*. Disponível em: <[https://www.geogebra.](https://www.geogebra.org/) [org/](https://www.geogebra.org/)>. Acesso em: 30 jul. 2019.
- <span id="page-61-0"></span>[12] G1, Globo. *Tragédia em Brumadinho: o caminho da lama*. Disponível em: <[https://g1.globo.com/mg/minas-gerais/noticia/2019/01/27/](https://g1.globo.com/mg/minas-gerais/noticia/2019/01/27/tragedia-em-brumadinho-o-caminho-da-lama.ghtml) [tragedia-em-brumadinho-o-caminho-da-lama.ghtml](https://g1.globo.com/mg/minas-gerais/noticia/2019/01/27/tragedia-em-brumadinho-o-caminho-da-lama.ghtml)>. Acesso em: 30 jul. 2019.
- <span id="page-61-6"></span>[13] Halliday, D.; Renisnick, R.; walker, J. *Fundamentos de física: mecânica*. 10<sup>a</sup> ed. Rio de Janeiro: LTC, 2016. v. 1.
- <span id="page-61-4"></span>[14] Iezzi, G.; Machado, N. J.; Murakami, C. *Fundamentos de Matemática Elementar: limites,* derivadas e noções de integral. 7ª ed. São Paulo: Atual, 2013. v. 8.
- <span id="page-61-7"></span>[15] Instituto Brasileiro do Meio Ambiente e dos Recursos Naturais Renováveis (Ibama). *Rompimento de barragem da Vale em Brumadinho (MG) destruiu 269,84 hectares*. Disponível em: <<http://www.ibama.gov.br/noticias/730-2019/1881>>. Acesso em: 30 jul. 2019.
- <span id="page-61-1"></span>[16] Instituto Nacional de Estudos e Pesquisas Educacionais Anísio Teixeira (INEP). *Exemplos de questões do Pisa*. Disponível em: <[http://portal.inep.gov.br/web/](http://portal.inep.gov.br/web/guest/acoes-internacionais/pisa/provas) [guest/acoes-internacionais/pisa/provas](http://portal.inep.gov.br/web/guest/acoes-internacionais/pisa/provas)>. Acesso em: 30 jul. 2019.
- <span id="page-61-8"></span>[17] Instituto Nacional de Estudos e Pesquisas Educacionais Anísio Teixeira (INEP). *Microdados.* Disponível em: <http://portal.inep.gov.br/web/quest/ [microdados](http://portal.inep.gov.br/web/guest/microdados)>. Acesso em: 30 jul. 2019.
- <span id="page-61-5"></span>[18] Lima, E. L. *Análise real: funções de uma variável*. Rio de Janeiro: IMPA, 2017. v. 1.
- <span id="page-61-2"></span>[19] Nascimento, M. N. M. *Ensino Médio no Brasil: determinações históricas*. Publ. UEPG Ci. Hum., Ci. Soc. Apl., Ling., Letras e Artes, v. 15, n. 1, Ponta Grossa, p. 77-87, jun. 2007. Disponível em: <[http://www.revistas2.uepg.br/index.php/humanas/](http://www.revistas2.uepg.br/index.php/humanas/article/view/594/581) [article/view/594/581](http://www.revistas2.uepg.br/index.php/humanas/article/view/594/581)>. Acesso em: 30 jul. 2019.
- <span id="page-61-10"></span>[20] OECD. *Mathematics performance (PISA)*. Disponível em: <[https://data.oecd.](https://data.oecd.org/pisa/mathematics-performance-pisa.htm) [org/pisa/mathematics-performance-pisa.htm](https://data.oecd.org/pisa/mathematics-performance-pisa.htm)>. Acesso em: 30 jul. 2019.
- <span id="page-61-9"></span>[21] Ontario. *The Ontario Curriculum: Secondary*. Disponível em: <[http://www.edu.](http://www.edu.gov.on.ca/eng/curriculum/secondary/math.html) [gov.on.ca/eng/curriculum/secondary/math.html](http://www.edu.gov.on.ca/eng/curriculum/secondary/math.html)>. Acesso em: 30 jul. 2019.
- <span id="page-61-3"></span>[22] Pinto, N. B. *Marcas históricas da matemática moderna no Brasil*. Revista Diálogo Educacional, Curitiba, v. 5, n.16, p.25-38, set./dez. 2005. Disponível em: <[https://repositorio.ufsc.br/bitstream/handle/123456789/](https://repositorio.ufsc.br/bitstream/handle/123456789/156658/dialogo-600.pdf?sequence=1&isAllowed=y) [156658/dialogo-600.pdf?sequence=1&isAllowed=y](https://repositorio.ufsc.br/bitstream/handle/123456789/156658/dialogo-600.pdf?sequence=1&isAllowed=y)>. Acesso em: 30 jul. 2019.

<span id="page-62-0"></span>[23] Soares, Flávia dos Santos. *Movimento da matemática moderna no Brasil: avanço ou retrocesso?* 2001. Dissertação (Mestrado em Matemática) – Pontifícia Universidade Católica, Rio de Janeiro. Disponível em: <[https://app.uff.br/riuff/handle/1/](https://app.uff.br/riuff/handle/1/2191) [2191](https://app.uff.br/riuff/handle/1/2191)>. Acesso em: 30 jul. 2019.